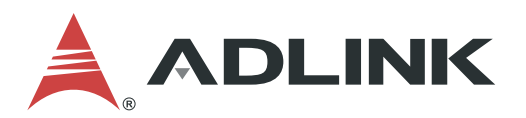

# **Q7-BT Technical Reference**

Qseven Computer On Module with Intel® Atom™ E3800 Series Processors

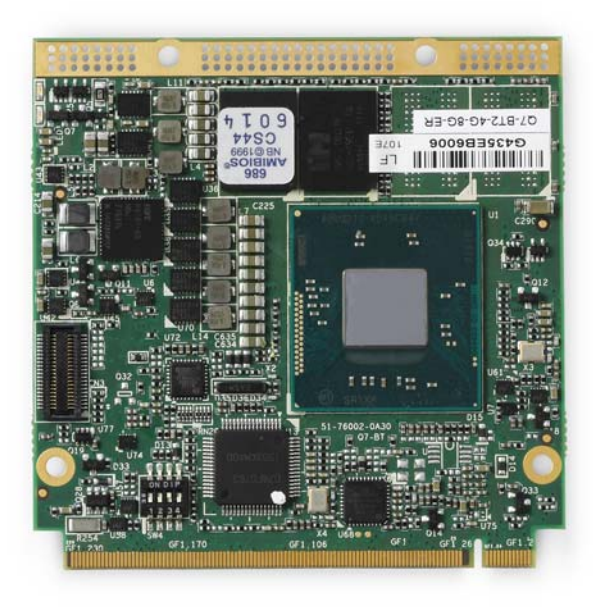

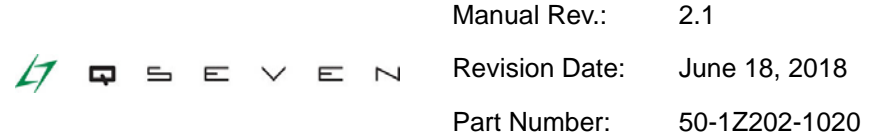

## Leading EDGE COMPUTING

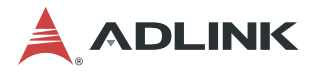

## **Preface**

#### **Disclaimer**

Information in this document is provided in connection with ADLINK products. No license, express or implied, by estoppel or otherwise, to any intellectual property rights is granted by this document. Except as provided in ADLINK´s Terms and Conditions of Sale for such products, ADLINK assumes no liability whatsoever, and ADLINK disclaims any express or implied warranty, relating to sale and/or use of ADLINK products including liability or warranties relating to fitness for a particular purpose, merchantability, or infringement of any patent, copyright or other intellectual property right. If you intend to use ADLINK products in or as medical devices, you are solely responsible for all required regulatory compliance, including, without limitation, Title 21 of the CFR (US), Directive 2007/47/EC (EU), and ISO 13485 & 14971, if any. ADLINK may make changes to specifications and product descriptions at any time, without notice.

#### **Trademarks**

Product names mentioned herein are used only for identification purposes and may be trademarks and/or registered trademarks of their respective companies.

#### **Revision History**

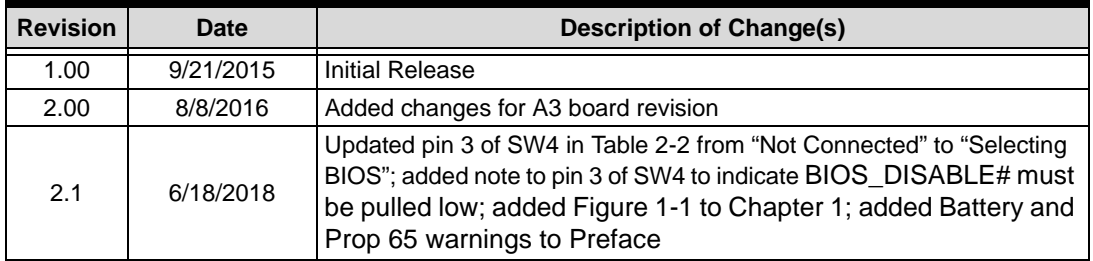

#### **© Copyright 2015, 2016, 2017, 2018 ADLINK Technology, Incorporated**

This document contains proprietary information protected by copyright. All rights are reserved. No part of this manual may be reproduced by any mechanical, electronic, or other means in any form without prior written permission of the manufacturer.

#### **Audience**

This manual provides reference only for computer design engineers, including but not limited to hardware and software designers and applications engineers. ADLINK Technology, Inc. assumes you are qualified to design and implement prototype computer equipment.

#### **Environmental Responsibility**

ADLINK is committed to fulfill its social responsibility to global environmental preservation through compliance with the European Union's Restriction of Hazardous Substances (RoHS) directive and Waste Electrical and Electronic Equipment (WEEE) directive. Environmental protection is a top priority for ADLINK. We have enforced measures to ensure that our products, manufacturing processes, components, and raw materials have as little impact on the environment as possible. When products are at their end of life, our customers are encouraged to dispose of them in accordance with the product disposal and/or recovery programs prescribed by their nation or company.

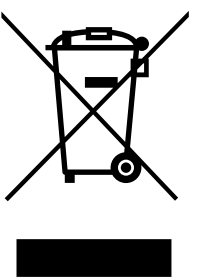

**Battery Labels** (for products with battery)

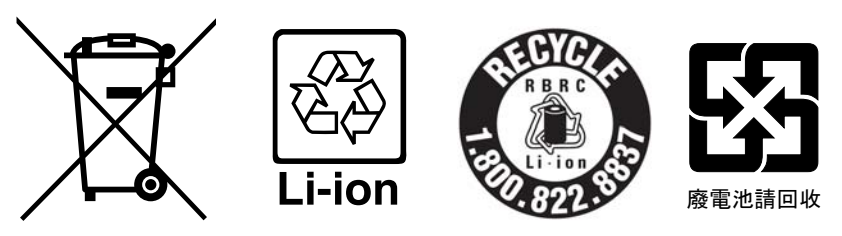

#### **California Proposition 65 Warning**

**WARNING:** This product can expose you to chemicals including acrylamide, arsenic, benzene, cadmium, Tris(1,3-dichloro-2-propyl)phosphate (TDCPP), 1,4-Dioxane, formaldehyde, lead, DEHP, styrene, DINP, BBP, PVC, and vinyl materials, which are known to the State of California to cause cancer, and acrylamide, benzene, cadmium, lead, mercury, phthalates, toluene, DEHP, DIDP, DnHP, DBP, BBP, PVC, and vinyl materials, which are known to the State of California to cause birth defects or other reproductive harm. For more information go to www.P65Warnings.ca.gov**.**

#### **Conventions**

The following conventions may be used throughout this manual, denoting special levels of information.

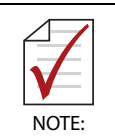

This information adds clarity or specifics to text and illustrations.

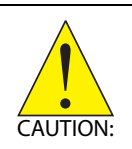

This information indicates the possibility of *minor* physical injury, component damage, data loss, and/or program corruption.

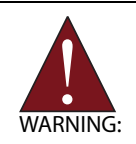

This information warns of possible *serious* physical injury, component damage, data loss, and/or program corruption.

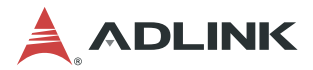

#### **Important Safety Instructions**

For user safety, please read and follow all **Instructions**, **WARNINGs**, **CAUTIONs,** and **NOTEs** marked in this manual and on the associated equipment before handling/operating the equipment.

- $\blacktriangleright$  Read these safety instructions carefully.
- $\blacktriangleright$  Keep this manual for future reference.
- Read the specifications section of this manual for detailed information on the operating environment of this equipment.
- ▶ Turn off power and unplug any power cords/cables when installing/mounting or un-installing/removing equipment.
- ▶ To avoid electrical shock and/or damage to equipment:
	- $\triangleright$  Keep equipment away from water or liquid sources;
	- $\triangleright$  Keep equipment away from high heat or high humidity;
	- $\triangleright$  Keep equipment properly ventilated (do not block or cover ventilation openings);
	- $\triangleright$  Make sure to use recommended voltage and power source settings;
	- $\triangleright$  Always install and operate equipment near an easily accessible electrical socketoutlet;
	- $\triangleright$  Secure the power cord (do not place any object on/over the power cord);
	- $\triangleright$  Only install/attach and operate equipment on stable surfaces and/or recommended mountings; and,
	- $\triangleright$  If the equipment will not be used for long periods of time, turn off the power source and unplug the equipment.

## **Table of Contents**

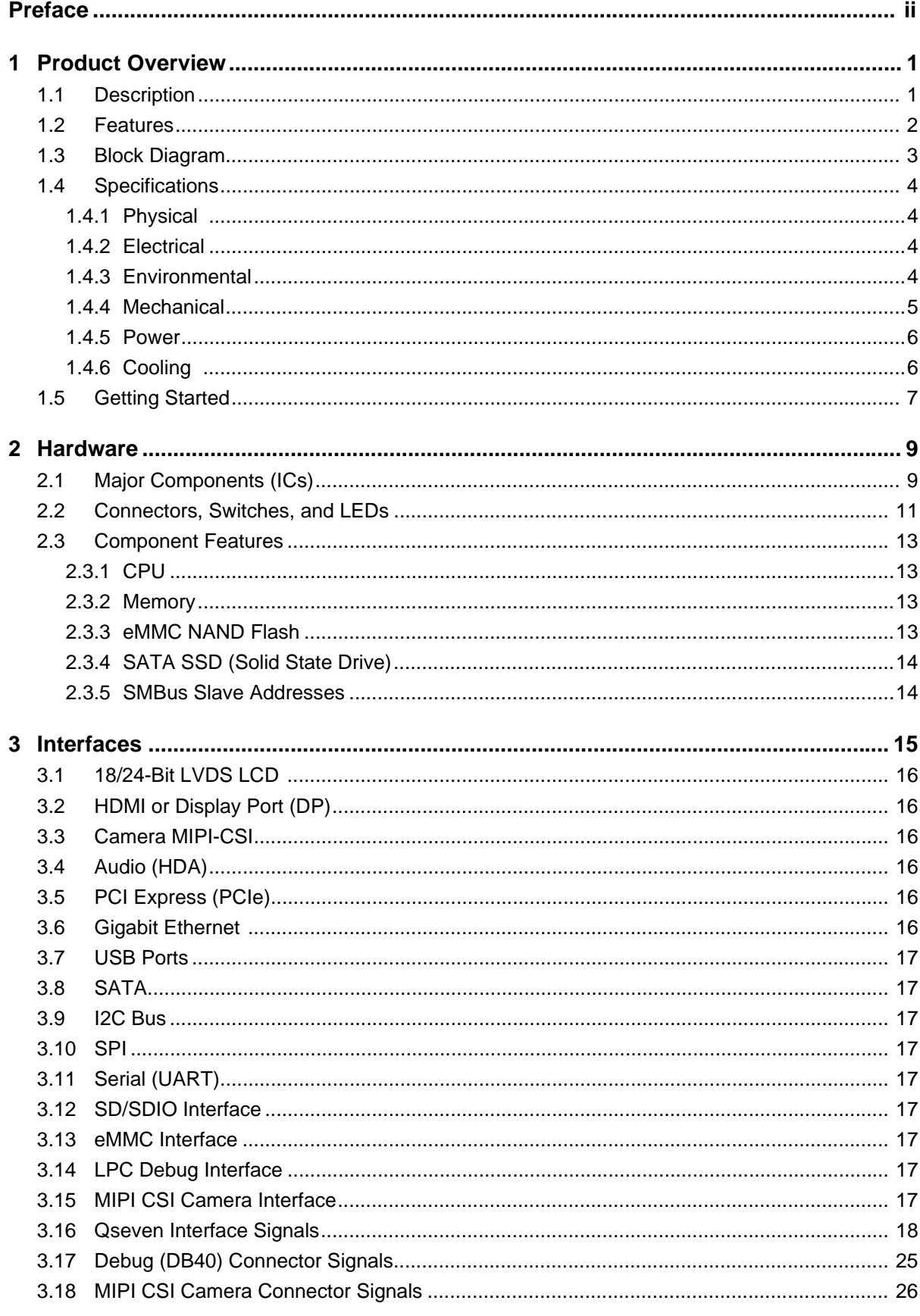

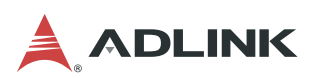

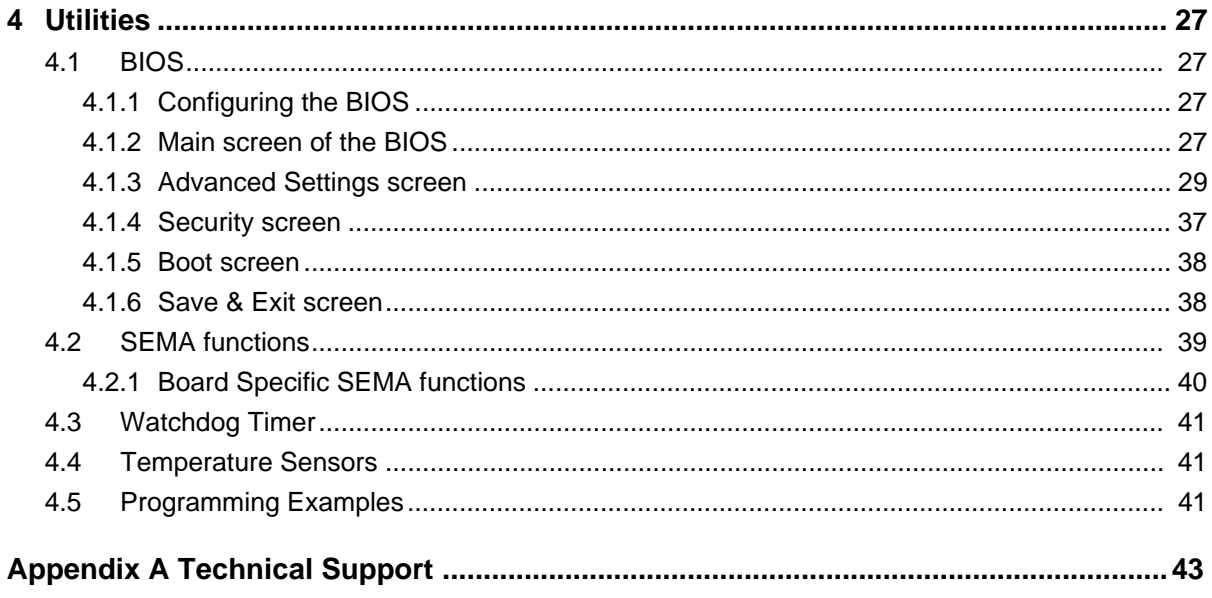

## **1 Product Overview**

#### **1.1 Description**

The Q7-BT Computer-On-Module (COM) combines the Qseven<sup>®</sup> 2.0 standard with the Intel<sup>®</sup> Atom™ E3800 series System-on-Chip (SoC), providing an ideal solution for mid-range power and high, pin/area density requirements. The module provides the high integration, high performance, low power, and ruggedness favored by Internet-of-Things (IoT) applications such as retail transactional clients, digital signage, and in-vehicle infotainment systems.

The Qseven form factor affords a more compact profile and footprint than the other COM platforms. With mechanical dimensions as small as 70mm width, 70mm length, and 2.3mm of overall height, Qseven ranks as the smallest COM standard currently available.

The Q7-BT module utilizes the E3800 SoC for contemporary, high-bandwidth interfaces such as PCI Express, USB, Gigabit Ethernet, SATA, and HD Audio. The module generates its own LVDS, TMDS, and DisplayPort video signals using DDI output from the SoC.

A series of optional eMMC devices offers up to 64GB of on-board NAND Flash storage with an MMC interface, and an optional SATA, Solid State Drive (SSD) provides up to 64GB of on-board NAND Flash storage. Two SPI Flash chips implement a fail-safe BIOS, allowing the user to boot the module even if current BIOS settings have corrupted the system.

Under the management of the BMC chip (Board Management Controller), the SEMA utility (Smart Embedded Management Agent) provides system control, security, and failure protection—counting, monitoring, and measuring hardware and software events, and using the SMBus to send corrective commands to the SoC. The optional SEMA Cloud utility not only controls local events on the module but system client events on the IoT.

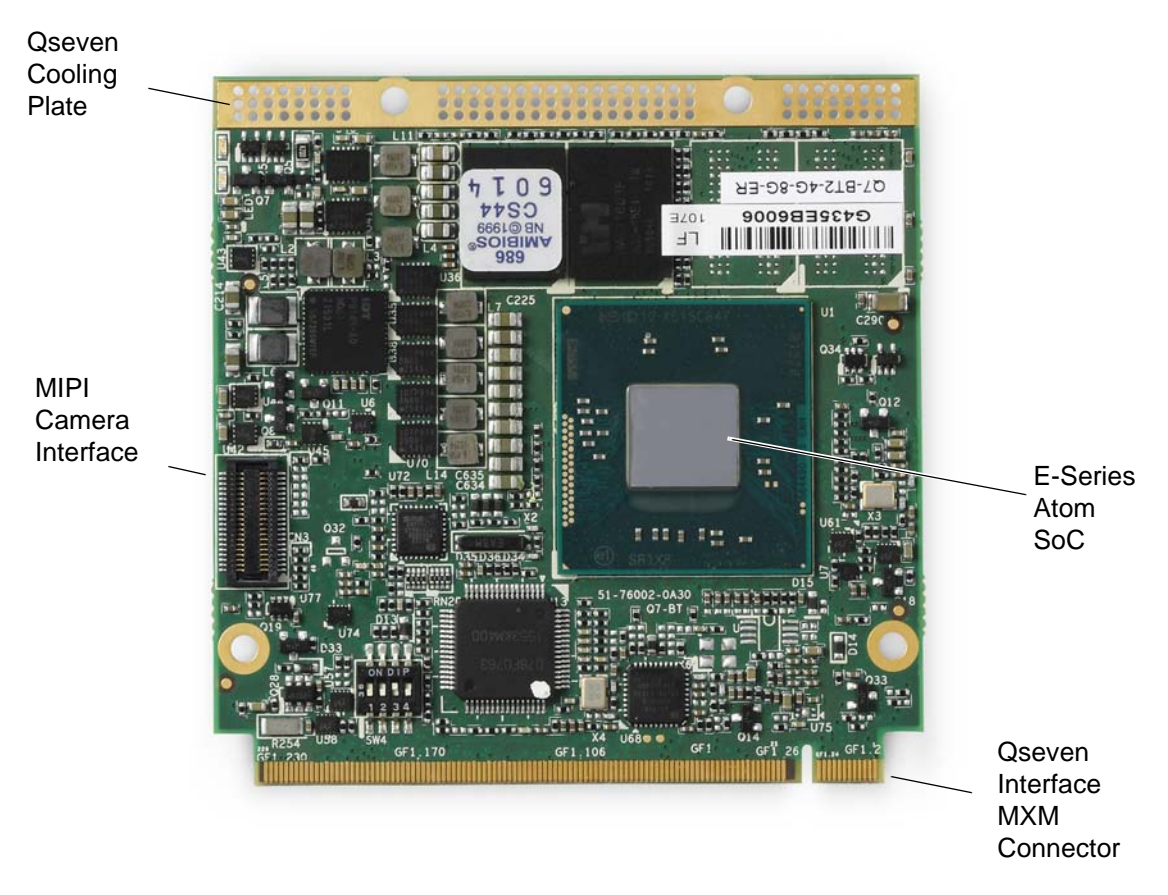

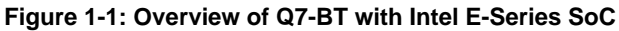

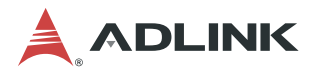

#### **1.2 Features**

 $\triangleright$  CPU

Intel<sup>®</sup> Atom™ E3800 Series, single, dual, or quad-core SoC (System-on-Chip) with integrated memory, graphics, and I/O. See the E3800 data sheet at the Intel website.

- $\triangleright$  E3845 10W TDP, 1.91GHz Quad-Core/1333 MT/s with Gfx 542/792 MHz, Turbo
- $\triangleright$  E3826 7W TDP, 1.46GHz Dual-Core/1066 MT/s with Gfx 533/667 MHz, Turbo
- $\triangleright$  E3825 6W TDP, 1.33GHz Dual-Core/1066 MT/s with GFx 533/533 MHz, Turbo
- E3815 5W TDP, 1.46GHz Single-Core/1066 MT/s with Gfx 400MHz, Non-Turbo
- E3805 3W TDP, 1.33GHz Dual-Core/1066 MT/s without GFx
- $\blacktriangleright$  Memory
	- Up to 4GB non-ECC, unbuffered soldered, DDR3L
	- $\triangleright$  1066/1333MHz
	- $\triangleright$  Single channel
- Expansion
	- $\triangleright$  QSeven, board-to-board, Rev 2.0
- **SATA** 
	- $\triangleright$  Two 3Gb/s, Gen 2 ports
	- Advanced Host Controller Interface (AHCI)
- $\triangleright$  USB
	- $\triangleright$  Six USB 2.0 ports (one as device port)
	- $\triangleright$  One USB 3.0 port
- **Ethernet** 
	- $\triangleright$  Single-port, gigabit Ethernet controller
	- Integrated GbE MAC, PHY, and SGMII/SerDes ports
	- $\triangleright$  10T/100TX/1000T signals using the PCIe x1 bus
- Serial UART
	- $\triangleright$  One high-speed, 4-wire port
	- $\triangleright$  Base frequency 50MHz
- $\blacktriangleright$  I2C
	- $\triangleright$  One I2C bus
	- $\triangleright$  One SMBus
- $\triangleright$  SPI
	- $\triangleright$  Two internal SPI controllers
	- $\triangleright$  Two SPI flash devices for BIOS storage
- $\blacktriangleright$  Video
	- $\triangleright$  Display Port/HDMI
	- $\triangleright$  LVDS
- $\blacktriangleright$  Audio
	- $\triangleright$  One HDA (High Definition Audio) interface
- CSI/MIPI Camera
	- $\triangleright$  One front-end interface for 3 sensors
	- $\triangleright$  Capacity for acquiring 1 stream simultaneously from each sensor
- Storage
	- $\triangleright$  One optional eMMC NAND
	- One optional SATA SSD

#### **1.3 Block Diagram**

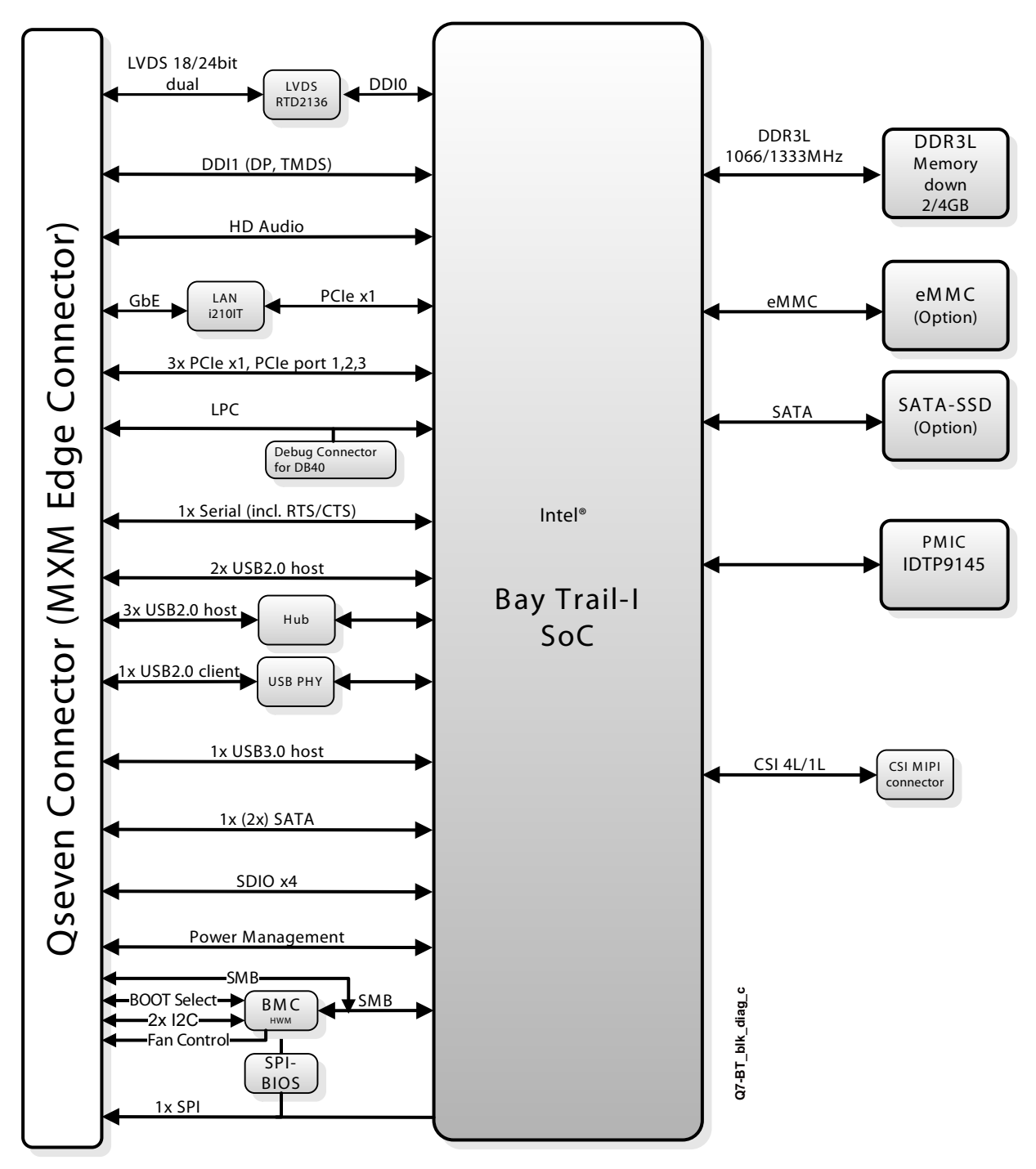

**Figure 1-2: Module functional block diagram**

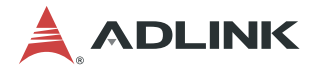

#### **1.4 Specifications**

#### **1.4.1 Physical**

Table 1-1 lists the physical dimensions of the module.

**Table 1-1: Weight and Footprint Dimensions**

| <b>Dimension</b>       | <b>Measurement</b>                       | Overall height is measured from the upper board                                                                                                 |
|------------------------|------------------------------------------|----------------------------------------------------------------------------------------------------|
| Weight                 | 0.025 kg<br>[0.09 kg with heat spreader] | surface to the top of the highest permanent<br>component on the upper board surface. This<br>measurement does not include the cooling solution. |
| Height (overall)       | 2.29mm                                   |                                                                                                    |
| <b>Board thickness</b> | 1.27mm                                   |                                                                                                    |
| Width                  | 70.00mm                                  |                                                                                                    |
| Length                 | 70.00mm                                  |                                                                                                    |

#### **1.4.2 Electrical**

Table 1-2 specifies the electrical characteristics of the module.

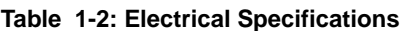

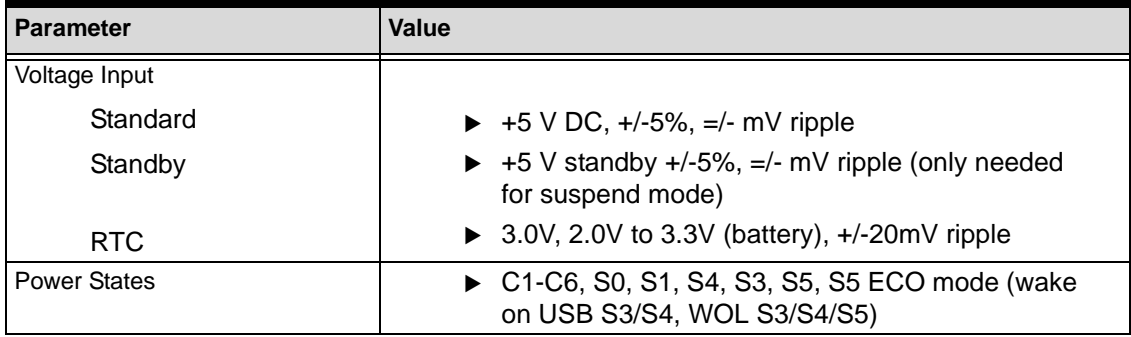

#### **1.4.3 Environmental**

Table 1-3 defines the environmental conditions under which the module is qualified to operate and to be stored.

| <b>Parameter</b> | Temperature                                                  |
|------------------|--------------------------------------------------------------|
| Temperature      |                                                              |
| Standard         | $\triangleright$ 0°C to +60°C                                |
| Extended         | $\blacktriangleright$ -40°C to 85°C                          |
| Storage          | $\blacktriangleright$ -55°C to 85°C                          |
| Humidity         |                                                              |
| Operating        | $\triangleright$ 5% to 90% relative humidity, non-condensing |
| Non-operating    | ▶ 5% to 95% relative humidity, non-condensing                |

**Table 1-3: Temperature, Humidity, and Pressure**

Table 1-4 presents the average times between system failures.

**Table 1-4: Mean Time Between Failures**

| <b>Parameter</b> | Value                                      |
|------------------|--------------------------------------------|
| I MTBF at 40°C   | 278,930 hrs (according to MIL calculation) |
| l MTBF at 85°C l | 70,119 hrs (according to MIL calculation)  |

1.2

Film Property Life

Ē

Q7-BT\_mech\_dmn\_b

Q7-BT\_mech\_dmn\_b

2

#### **1.4.4 Mechanical**

70 53 2x R4 34 2.5  $\begin{smallmatrix} 0 & 0 \\ 0 & 0 \\ 0 & 0 \end{smallmatrix}$  $000000000$  $\frac{80}{20}$  $\frac{00}{000}$ 888 ما  $\frac{8}{60}$ 560 5888 500c  $\blacksquare$  $\Box$   $\Box$  $\mathbf{d}$  $\Box$ ę ōг

Figure 1-3 provides the mechanical dimensions of the Q7-BT.

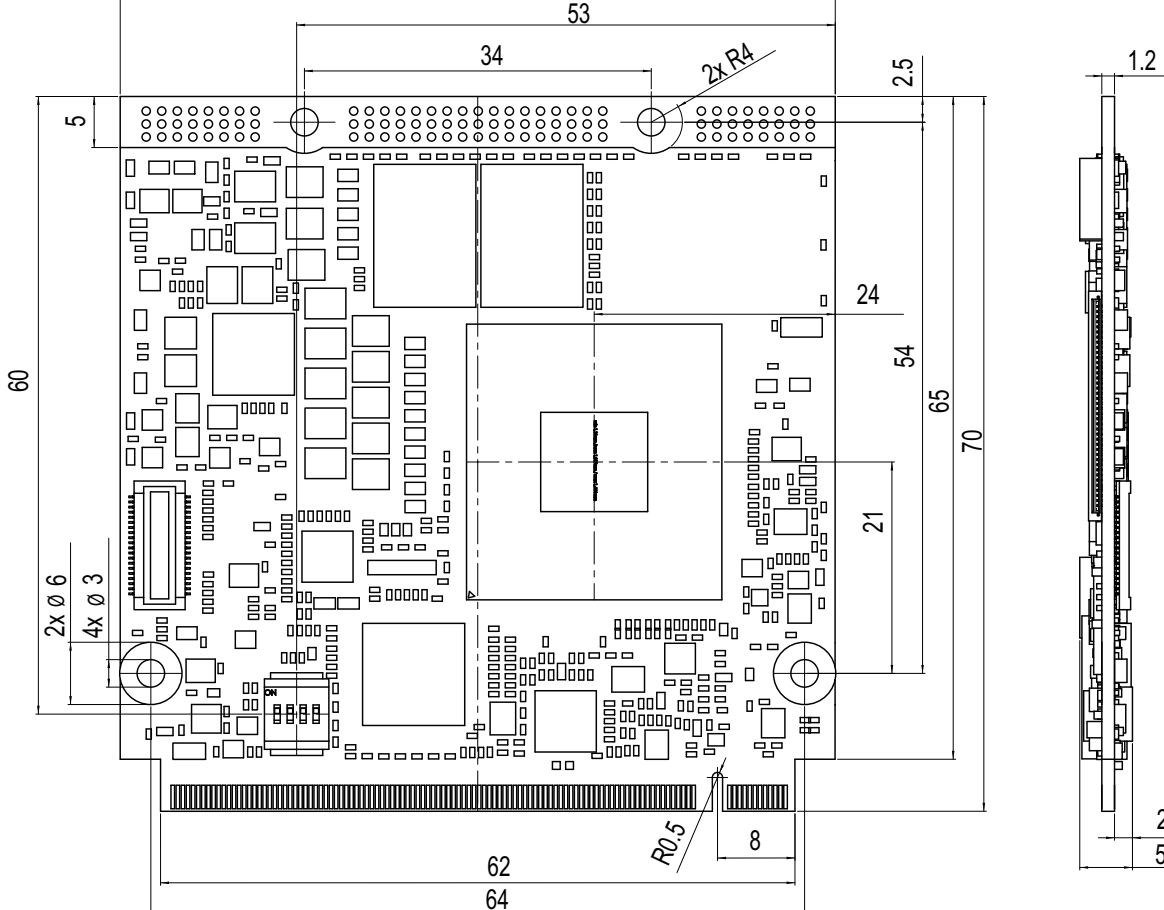

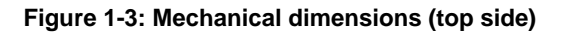

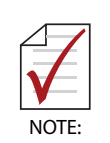

ADLINK strongly recommends plastic spacers instead of metal spacers for mounting the board. Metal spacers create the possibilities of short circuits with the components located around the mounting holes, which can ruin the board.

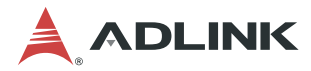

#### **1.4.5 Power**

Table 1-5 provides the power requirements for this module under certain load configurations.

| <b>Parameter</b>                               | 10W, E3845 SoC<br><b>Characteristics</b> | 7W, E3826 SoC<br><b>Characteristics</b> | 5W, E3815 SoC<br><b>Characteristics</b> |
|------------------------------------------------|------------------------------------------|-----------------------------------------|-----------------------------------------|
| Input Type                                     | Regulated DC voltage                     | Regulated DC voltage                    | Regulated DC voltage                    |
| In-rush<br>Peak Current and<br><b>Duration</b> | 5V / 1.75A (8.75W)                       | 5V / 1.60A (8.00W)                      | 5V / 1.05A (5.25W)                      |
| <b>Typical Idle Current and</b><br>Power       | 5V / 0.86A (4.30W)                       | 5V / 0.79A (3.95W)                      | 5V / 0.62A (3.10W)                      |
| <b>BIT</b><br><b>Current and Power</b>         | 5V / 2.71A (13.55W)                      | 5V / 1.70A (8.95W)                      | 5V / 1.20A (6.00W)                      |

**Table 1-5: Power Supply Requirements**

Operating configurations:

- ▶ In-rush operating configuration Windows 8.1
- $\blacktriangleright$  Idle operating configuration Windows 8.1
- ▶ BIT (Burn-In Test) operating configuration Windows 8.1; Intel TAT tool

#### **1.4.6 Cooling**

.

The Q7-BT is designed to operate at its maximum CPU speeds of 1.46GHz and 1.91GHz and requires a thermal solution to cool the SoC. ADLINK offers a heat spreader as one part of the cooling solution. Refer to Figure 1-5 for diagram of heat spreader dimensions.

> The Q7-BT supports two separate heat spreaders—one for board revision A2 and one for board revision A3. The two versions of the heat spreader require different order numbers, respectively.

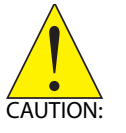

The heat spreader plate requires another form of cooling, such as a heatsink with a fan. A heat spreader plate is not a complete thermal solution for the Q7-BT.

The overall system design must keep the ICs within their operating temperature specifications.

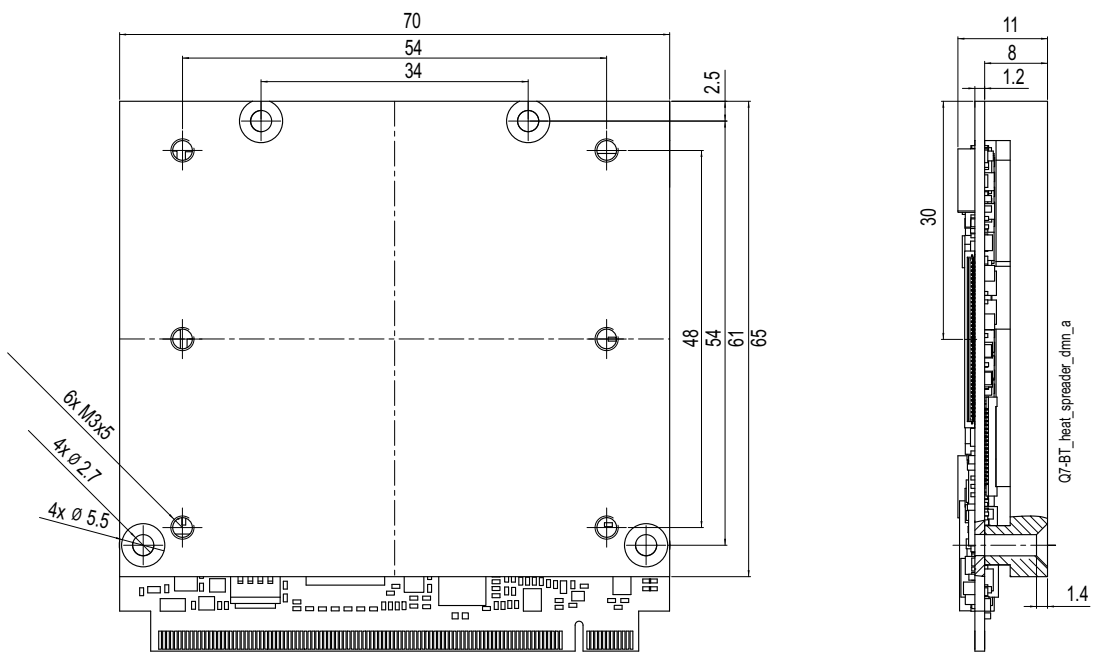

**Figure 1-4: Heat Spreader mounting dimensions (top side)**

#### **1.5 Getting Started**

Mount the Q7-BT to the carrier as illustrated in Figure 1-5, which provides a profile view of the module mounted to the carrier with dimensions.

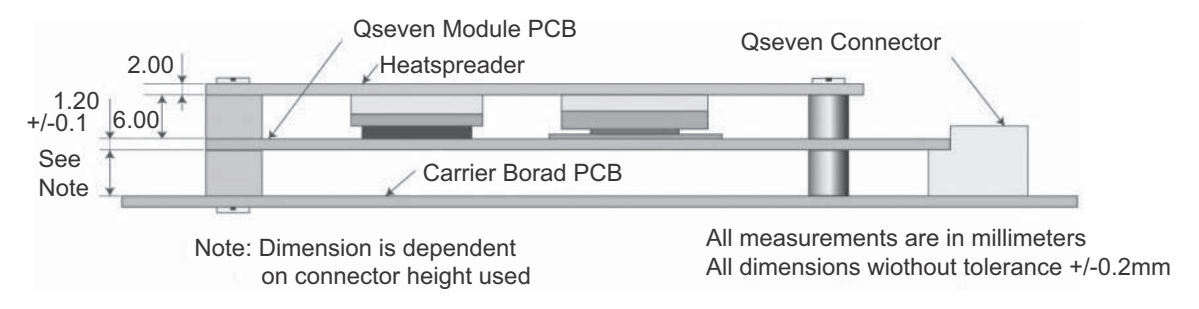

**Figure 1-5: Qseven module mounting dimensions (profile)**

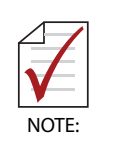

ADLINK strongly recommends plastic spacers instead of metal spacers for mounting the board. Metal spacers create the possibilities of short circuits with the components located around the mounting holes, which can ruin the board

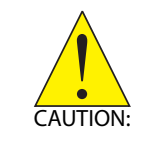

Be sure to observe the EMC security measures. Make sure you are always at the same potential as the module.

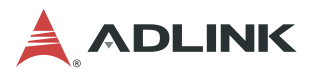

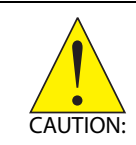

Never connect or disconnect peripherals like HDDs while the power supply is connected and switched on.

Use a commercial, high-quality display cable to connect an HDMI display. Connect a USB keyboard or mouse to the carrier. Use the SATA cable to connect the hard disk. Make sure that the pins match their counterparts correctly and are not twisted. If you plan to use additional peripherals, connect them to the appropriate headers or connectors on the carrier.

Connect a power supply to the power connector on the carrier and switch on the power.

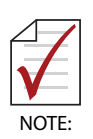

Observe the minimum voltage values for the standard peripherals mentioned. For additional peripherals, make sure enough power is available. The system will not work if there is not enough supply current for all your devices.

The display shows the BIOS messages. If you want to change the standard BIOS settings, press the <DEL> key to enter the BIOS setup menus. See Chapter 4 for setup details.

If you need to load the BIOS default values, they can be automatically loaded at boot time.

The Q7-BT boots from CD drives, USB sticks, hard disks, or µSD-Cards. Provided that any of these is connected and contains a valid operating system image, the display then shows the boot screen of your operating system.

The Q7-BT needs adequate cooling measures depending on the desired operating temperature range. Using the board without cooling could damage the board permanently.

## **2 Hardware**

This chapter describes the major integrated circuits (ICs) and interface connectors and headers on the module. The third section of this chapter further describes the major ICs on the board including a table of the SMBus slave device addresses on the board.

#### **2.1 Major Components (ICs)**

Table 2-1 lists the major integrated circuits on the Q7-BT, including a brief description of each IC. Figure 2-1 and Figure 2-2 show the locations of the major ICs.

| <b>Chip Type</b>                                                              | Mfg.    | <b>Model</b>                                                                                                    | <b>Description</b>                                                                                                    | <b>Function</b>                                                                                                    |
|-------------------------------------------------------------------------------|---------|----------------------------------------------------------------------------------------------------|----------------------------------------------------------------------------------------------------|----------------------------------------------------------------------------------------------------|
| CPU (U1)                                                                      | Intel   | E3805 (dual core, 3W,<br>headless, 1.33GHz)<br>E3815 (single core, 5W,<br>1.46GHz)<br>E3825 (dual core, 6W,<br>1.33GHz)<br>E3826 (dual core, 7W,<br>1.46GHz<br>E3845 (quad core, 10W,<br>1.91GHz) | Atom, 22nm SoC<br>(System on Chip) with<br>Intel 64 architecture                                                       | Integrates<br>Processor Core,<br>Graphics and<br>Memory Hub, and<br>I/O Hub                                                      |
| <b>Gb Ethernet</b><br>Controller (U9<br>on bottom<br>side; see<br>Figure 2-2) | Intel   | WGI210IT SLIXT                                                                                                    | Single-port Gigabit<br>Ethernet controller                                                                             | Integrates GbE<br>MAC, PHY, and<br>SGMII/SerDes to<br>enable 10T/<br>100TX/1000T<br>Ethernet signals<br>using the PCIe x1<br>bus |
| <b>BMC [Board</b><br>Management<br>Controller]<br>(U13)                       | Renesas | UDP78F0763GB-GAH-AX                                                                                                    | Micro controller for<br>board functions<br>including Watchdog<br>Timer and system<br>control and failure<br>protection | Controls dual<br><b>BIOS and SEMA</b><br>API through the<br>$I2C$ bus                                                            |
| <b>SPI Flash</b><br>(U19 and U20<br>on bottom<br>side; see<br>Figure 2-2)     | Winbond | W25Q64FVSSIG TR                                                                                                    | Serial Peripheral<br>Interface Flash<br>Memory chip (for<br>firmware)                                                  | Stores BIOS 0<br>and BIOS 1 in<br>Flash Memory                                                                                   |

**Table 2-1:Major Integrated Circuit Descriptions and Functions**

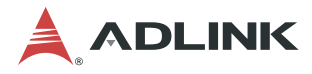

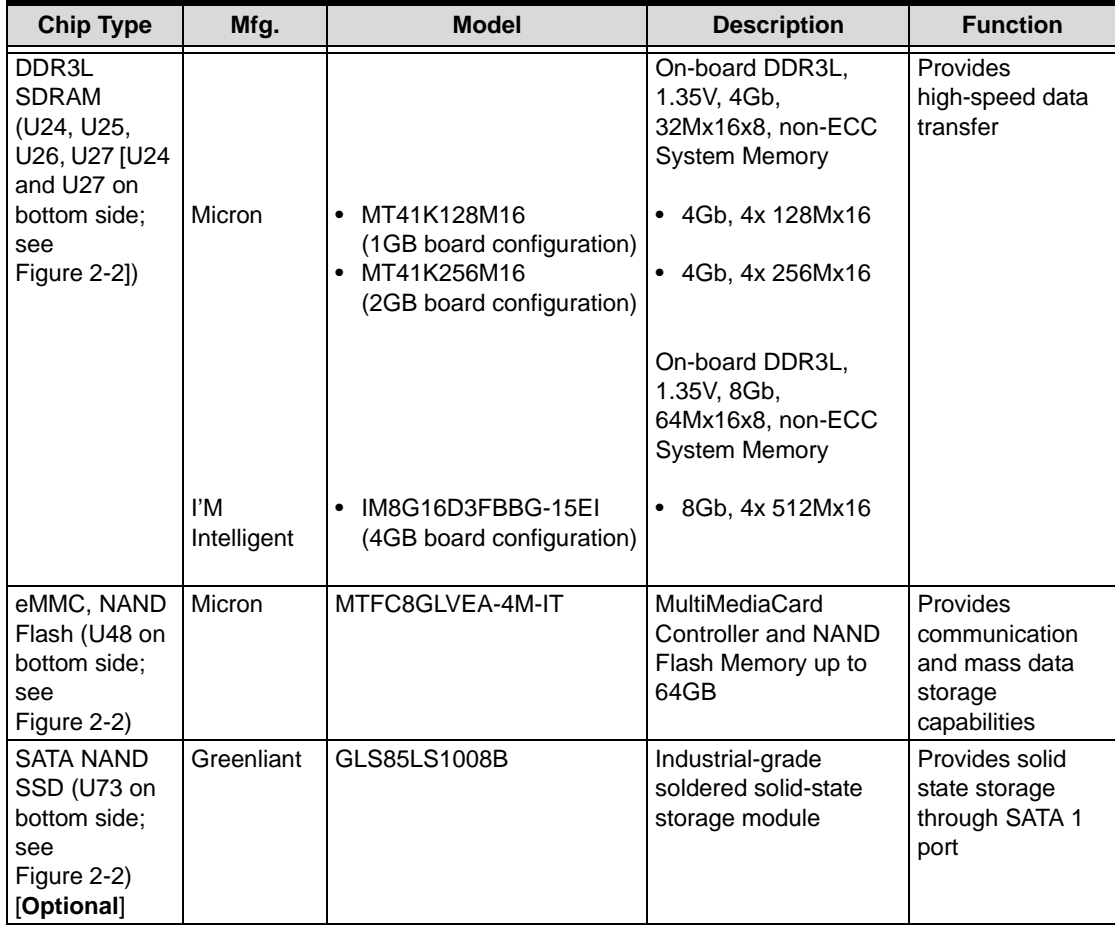

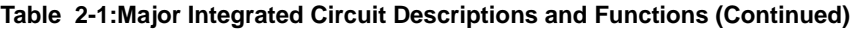

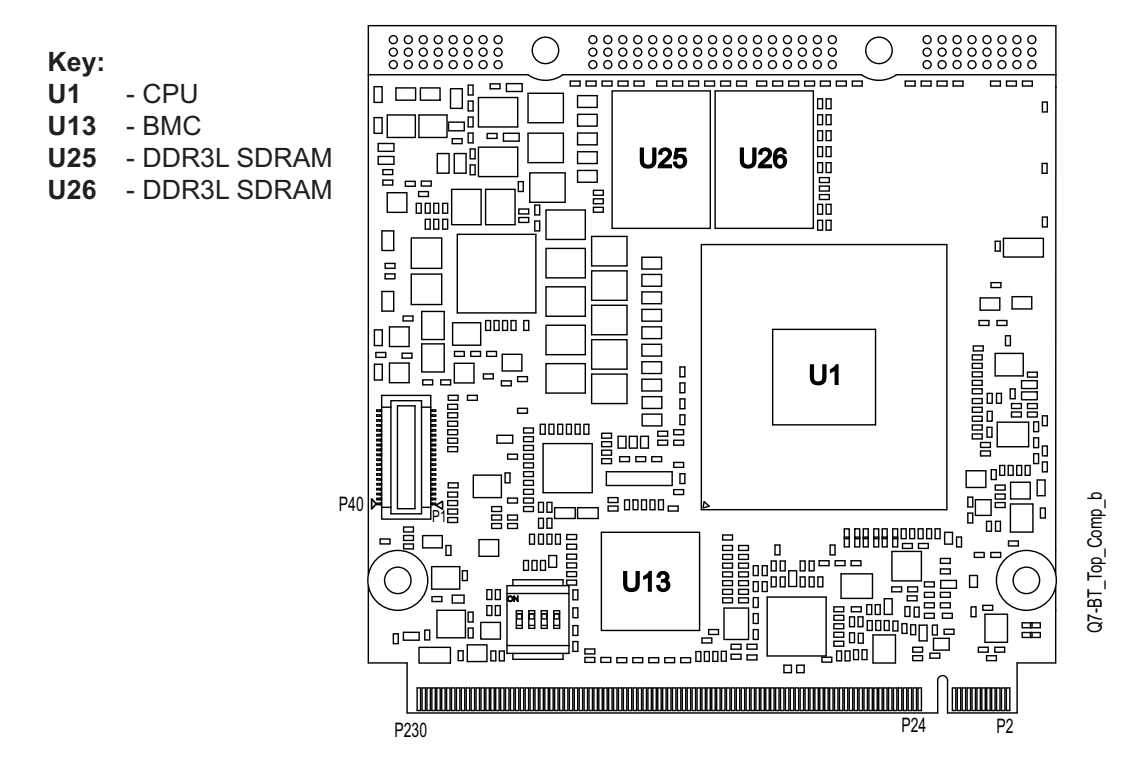

**Figure 2-1: Component Locations (Top Side)**

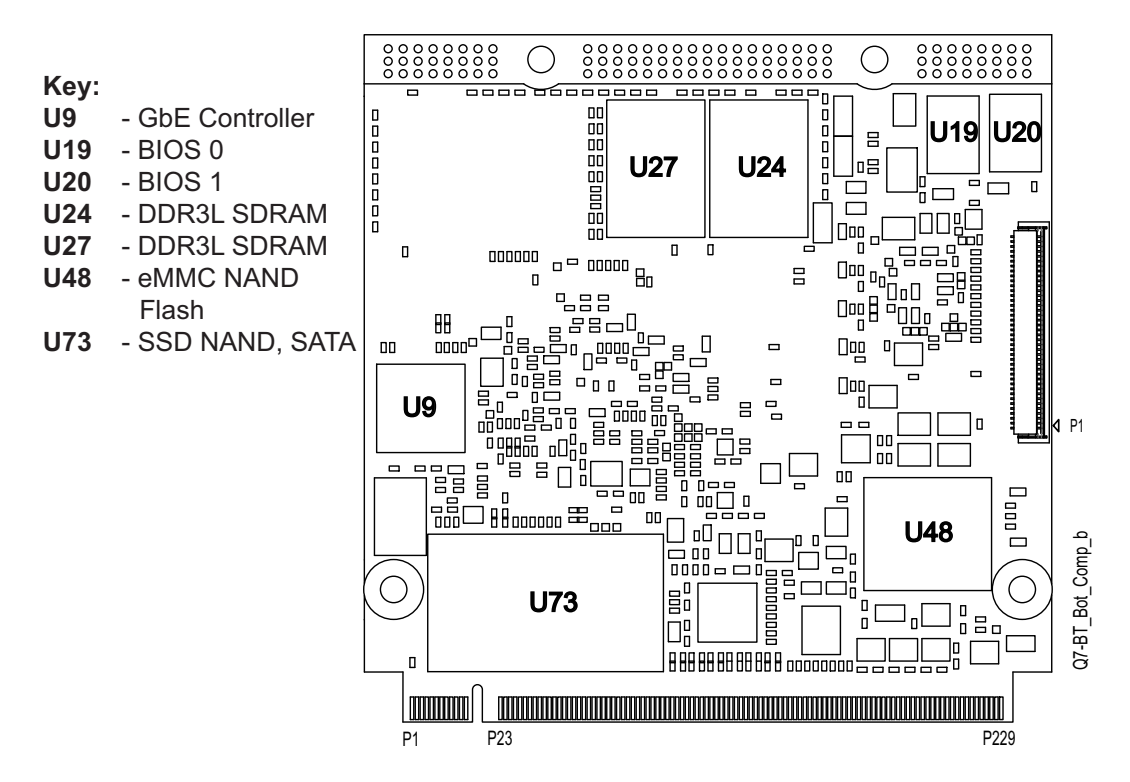

**Figure 2-2: Component Locations (Bottom Side)**

#### **2.2 Connectors, Switches, and LEDs**

Table 2-2 describes the connectors, switches, and LEDs shown in Figure 2-3 and Figure 2-4.

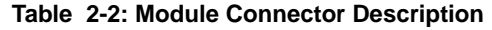

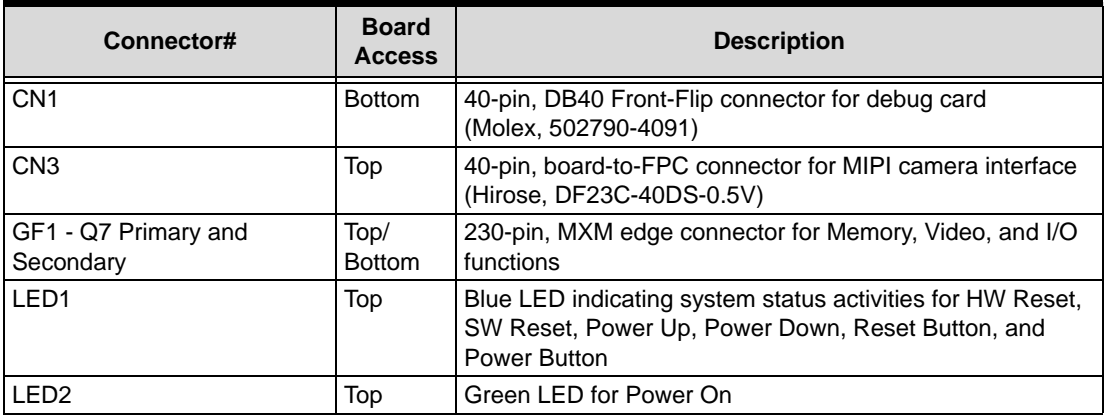

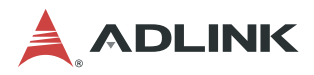

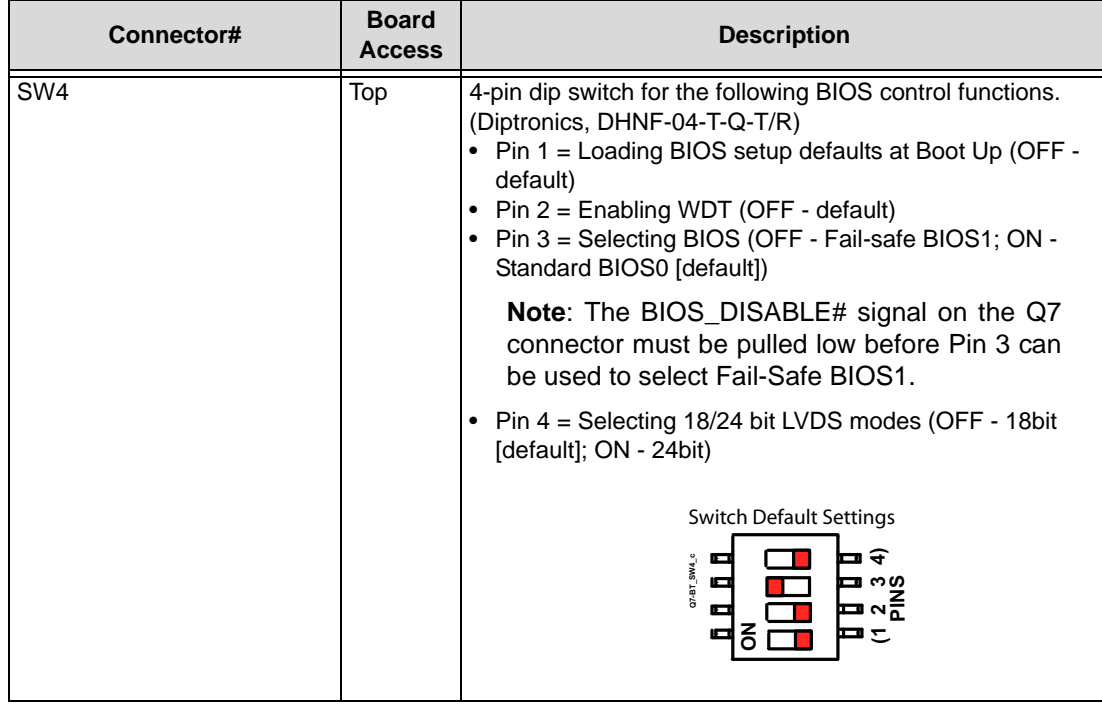

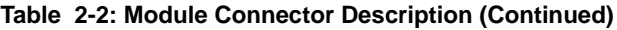

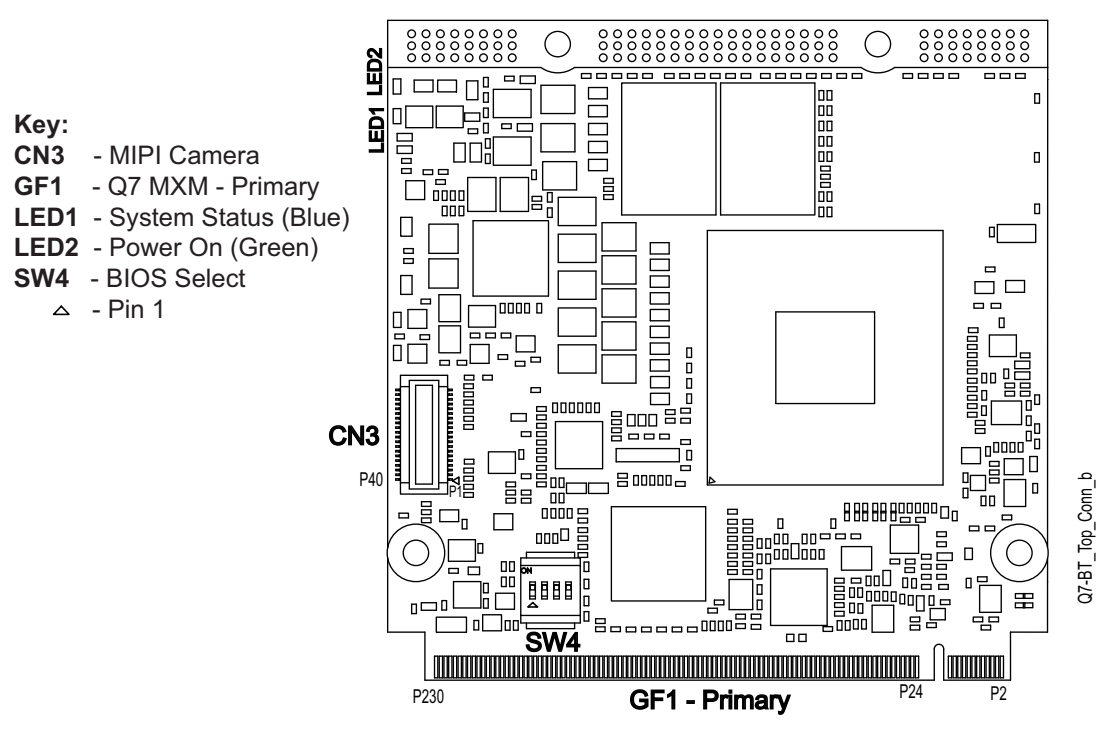

**Figure 2-3: Connector Locations (Top Side)**

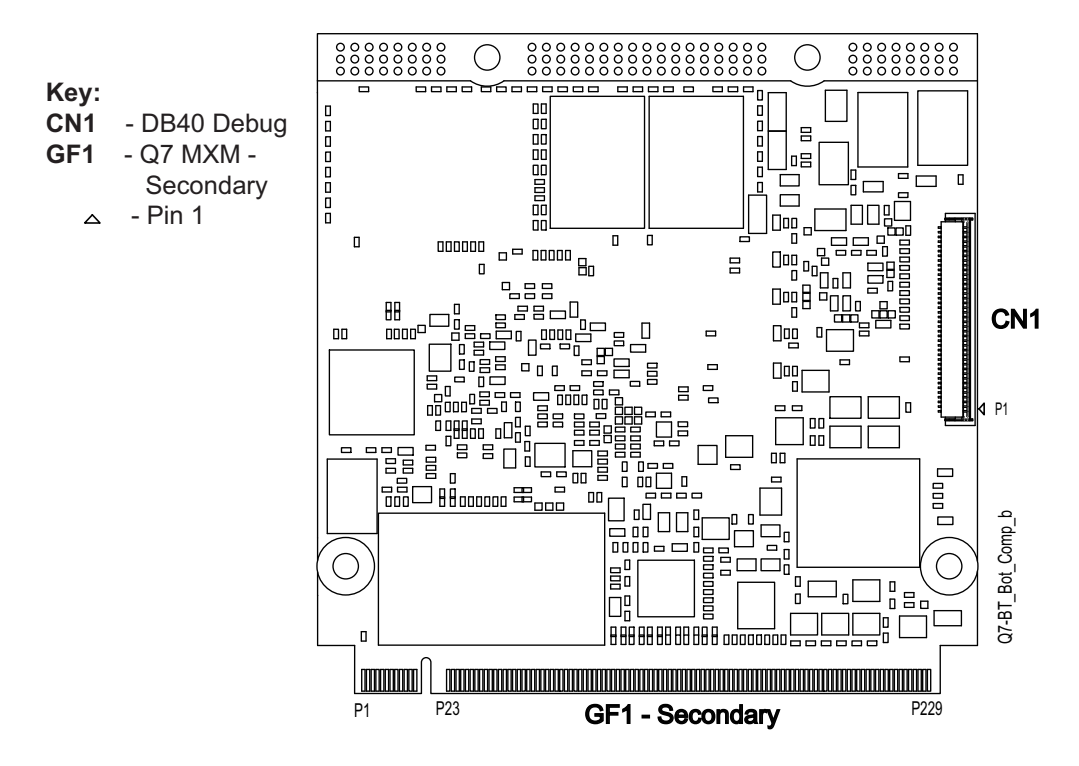

**Figure 2-4: Connector Locations (Bottom Side)**

#### **2.3 Component Features**

This section further describes the supported features of the Q7-BT major on-board components.

#### **2.3.1 CPU**

The Q7-BT product family offers multiple versions of the Intel Atom E3800 Series CPU, System-on-Chip (SoC): the E3815 (Single Core), the E3825 (Dual Core), the E3826 (Dual Core), and the E3845 (Quad Core). E3800 CPUs feature the Intel 64 Architecture and are manufactured based on Intel's 22-nanometer technology. Refer to the E3800 data sheet at the Intel website.

#### **2.3.2 Memory**

The Q7-BT employs one channel of 64-bit DDR3L on-board memory. Four SDRAM memory chips provide up to 16Gb of low-voltage non-ECC, unbuffered system memory. Refer to the SDRAM data sheets at the Micron and IM Intelligent websites. Depending on the SDRAM chips featured on the module, the following total SDRAM capacities are supported:

- $\blacktriangleright$  4x 128M16 = 1 GB
- $\triangleright$  4x 256M16 = 2 GB
- $\triangleright$  4x 512M16 = 4 GB

#### **2.3.3 eMMC NAND Flash**

The module supports an optional, on-board eMMC (Multi-Media Card) NAND chip with capacity up to 64GB. The data signals are routed from the NAND chip through the SDIO pins on the Q7 connector. Refer to the MTFC8GLDEA-4M-IT NAND Flash data sheet at the Micron website.

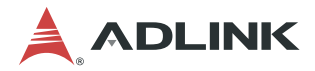

#### **2.3.4 SATA SSD (Solid State Drive)**

The Q7-BT features an optional SATA SSD, soldered directly to the board and routed through the SATA1 port. For more information, refer to the SSD data sheet at the Greenliant website.

#### **2.3.5 SMBus Slave Addresses**

Figure 2-1 lists the corresponding slave addresses of the devices on the SMBus.

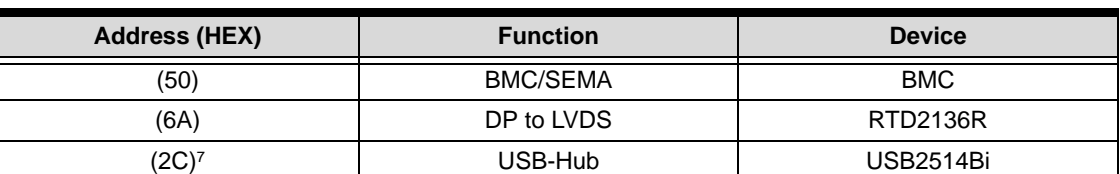

#### **Table 2-1: SMBus Slave Addresses**

## **3 Interfaces**

This section provides descriptions of the interfaces and signals within the Q7-BT P-S (Primary-Secondary) Qseven connector. Refer to the Qseven specification at:

http://www.sget.org/standards/gseven.html for complete definitions of all the Qseven interfaces. The Q7-BT P-S (Primary-Secondary) Qseven connector provides the following interfaces:

- **LVDS**
- $\blacktriangleright$  HDMI
- Camera MIPI-CSI
- $\blacktriangleright$  Audio
- PCI Express (PCIe)
- ▶ Gb Ethernet
- $\triangleright$  USB 2.0
- $\triangleright$  USB 3.0
- **SATA**
- $\blacktriangleright$  I2C
- $\triangleright$  SPI
- Serial UART
- **SD/SDIO**
- $\blacktriangleright$  eMMC
- $\blacktriangleright$  Debug

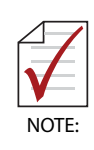

ADLINK Technology, Inc. only supports the features/ options tested and listed in this manual. The main chips used in the Q7-BT may provide more features or options than are listed for the Q7-BT, but some of these features or options are not supported on the module and will not function as specified in the chip documentation.

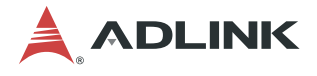

#### **3.1 18/24-Bit LVDS LCD**

The LVDS interface is connected to the DDI0 interface of the CPU, while the translations of the DDI signals are made by a DisplayPort™-to-LVDS converter. The Realtek RTD2136R-CG, DisplayPort-to-LVDS converter receives one lane of DisplayPort signals and generates one port of LVDS output. The interface supports resolutions up to 1920x1200 at 60Hz (for 18-bit color depth.) The backlight enable, display enable, and PWMOUT functions originate from the BMC and the CPU and can be controlled from the BIOS setup utility.

#### **3.2 HDMI or Display Port (DP)**

The default setup defines the DDI1 port as HDMI (TMDS) or DP and provides the following features:

- $\blacktriangleright$  1 Clock pair
- $\triangleright$  3 Data pairs
- $\blacktriangleright$  Service signals
- ▶ HDMI resolutions up to 1920x1200 at 60Hz
- ▶ DP resolutions up to 2560x1600 at 60Hz

Select between DisplayPort and HDMI in the Advanced Graphics menu of the BIOS setup utility. The HDMI interface is compliant with the HDMI 1.4 specification.

#### **3.3 Camera MIPI-CSI**

The Q7-BT provides a 40-pin, on-board MIPI-CSI 2.0 (serial) camera connector with two clock lanes and five data lanes supporting up to 800 Mbit/s of actual pixels.

#### **3.4 Audio (HDA)**

The CPU provides an HDA controller, which communicates with internal or external CODECs over the Intel HDA serial link. HDA signals are brought out through pins 59, 61, 63, 65, 67 on the Qseven connector.

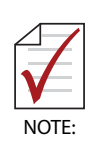

One audio link can be routed through the DDI1 interface and one link can be routed to the audio CODEC on the base board. Consequently, audio over DisplayPort/HDMI and the use of an audio CODEC can be implemented at the same time.

#### **3.5 PCI Express (PCIe)**

The CPU features four PCIe x1 ports, and the Q7-BT module uses three of them for the PCIe interface and one of them for the Gigabit Ethernet interface. The PCIe interface supports the PCIe Base Specification 2.0 with a maximum signal rate of 5 GT/s and can be configured to support PCIe edge cards or Express Cards.

#### **3.6 Gigabit Ethernet**

The on-board Intel I210IT Ethernet controller uses PCIe x1 (v2.1) bus signals from the CPU to enable 10T/100TX/1000T operation through integrated MAC, PHY, and SGMII/SerDes interfaces.

#### **3.7 USB Ports**

The USB interface provides five USB 2.0 host ports, one USB 2.0 client port, and one USB 3.0 host port.

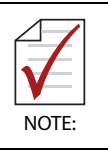

For the USB 3.0 port to support a full super-speed connector, it must use one of the USB 2.0 host ports, leaving four 2.0 ports available.

#### **3.8 SATA**

The SATA interface provides two ports through the SATA0 and SATA1 pins on the Q7-BT connector. The interface supports 1.5Gb/s and 3.0Gb/s. One of the SATA ports is shared with the PCIe Mini Card socket on the baseboard.

#### **3.9 I2C Bus**

The Q7-BT provides two interfaces through the I2C bus for General Purpose and LCD video with operating speeds up to 400kHz. All I2C interfaces have 3.3V pull ups with 2.2k resistors.

#### **3.10 SPI**

The CPU implements an SPI controller, which supports two SPI Flash devices on the module for BIOS storage.

#### **3.11 Serial (UART)**

The Q7-BT provides one serial interface: one high-speed, 4-wire port with TX/RX and RTS#/ CTS# signals.

#### **3.12 SD/SDIO Interface**

Four parallel data lines comprise the SD/SDIO interface, supporting SD Card sockets.

#### **3.13 eMMC Interface**

The Q7-BT provides one 8-bit eMMC interface port, brought out from the CPU through the SDIO pins on the Qseven connector. If the optional eMMC NAND chip is present on the module, the eMMC interface will not be available for the baseboard on the Qseven connector.

#### **3.14 LPC Debug Interface**

A 40-pin, front flip, DB40 connector allows access to the system to debug and update the BIOS, BMC, and OS code. (Refer to "Debug (DB40) Connector Signals" on page 25.)

#### **3.15 MIPI CSI Camera Interface**

A 40-pin, board-to-FPC connector provides MCSI signals for MIPI CSI camera devices. (Refer to "MIPI CSI Camera Connector Signals" on page 26.)

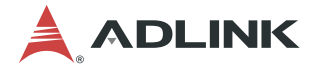

## **3.16 Qseven Interface Signals**

Table 3-1 provides the pin signals for the Qseven connector. Refer to the Qseven specification at http://www.sget.org/standards/qseven.html for further definitions of the Qseven signals.

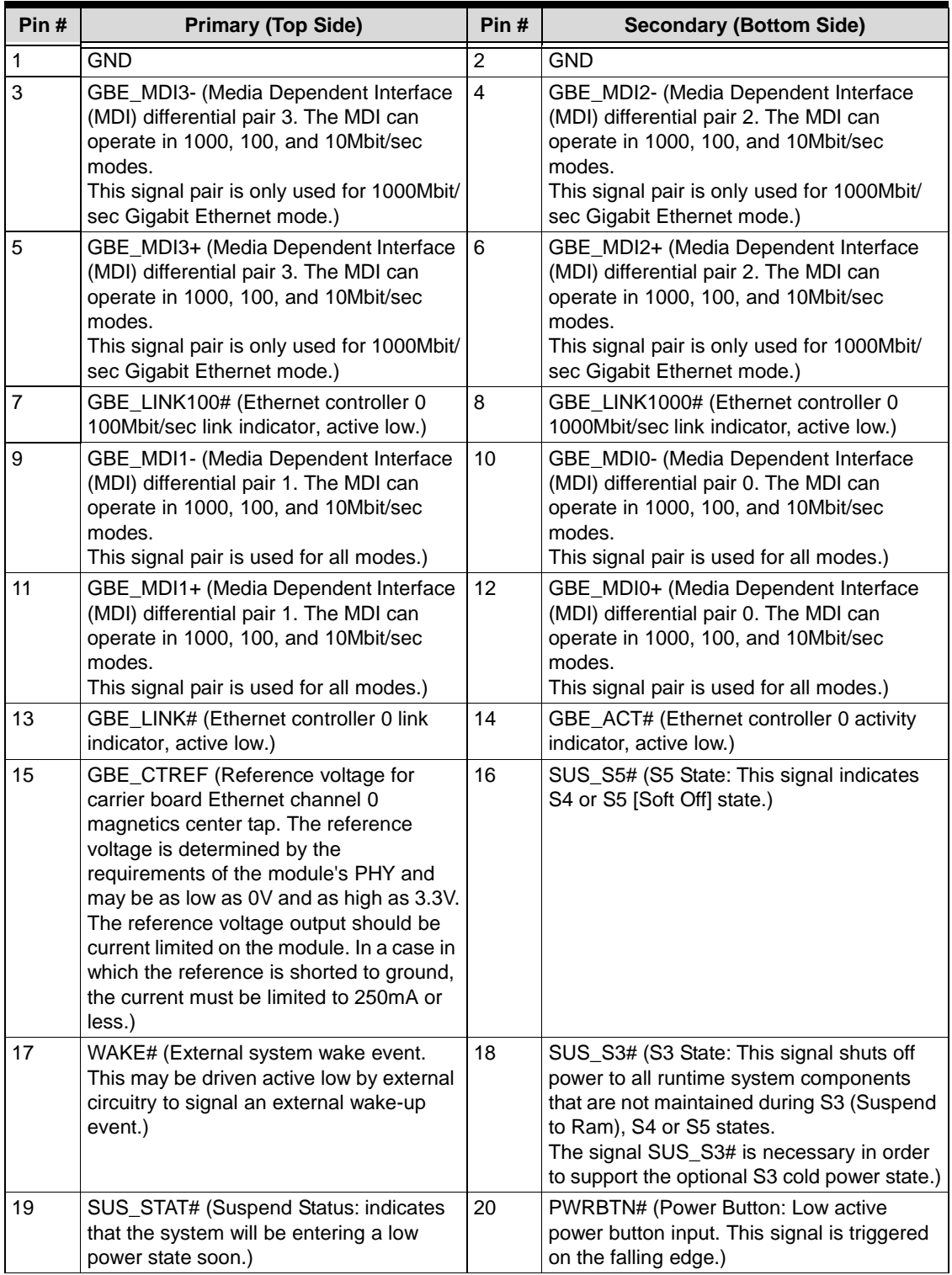

#### **Table 3-1: Q7 Interface (GF1) Signal Descriptions**

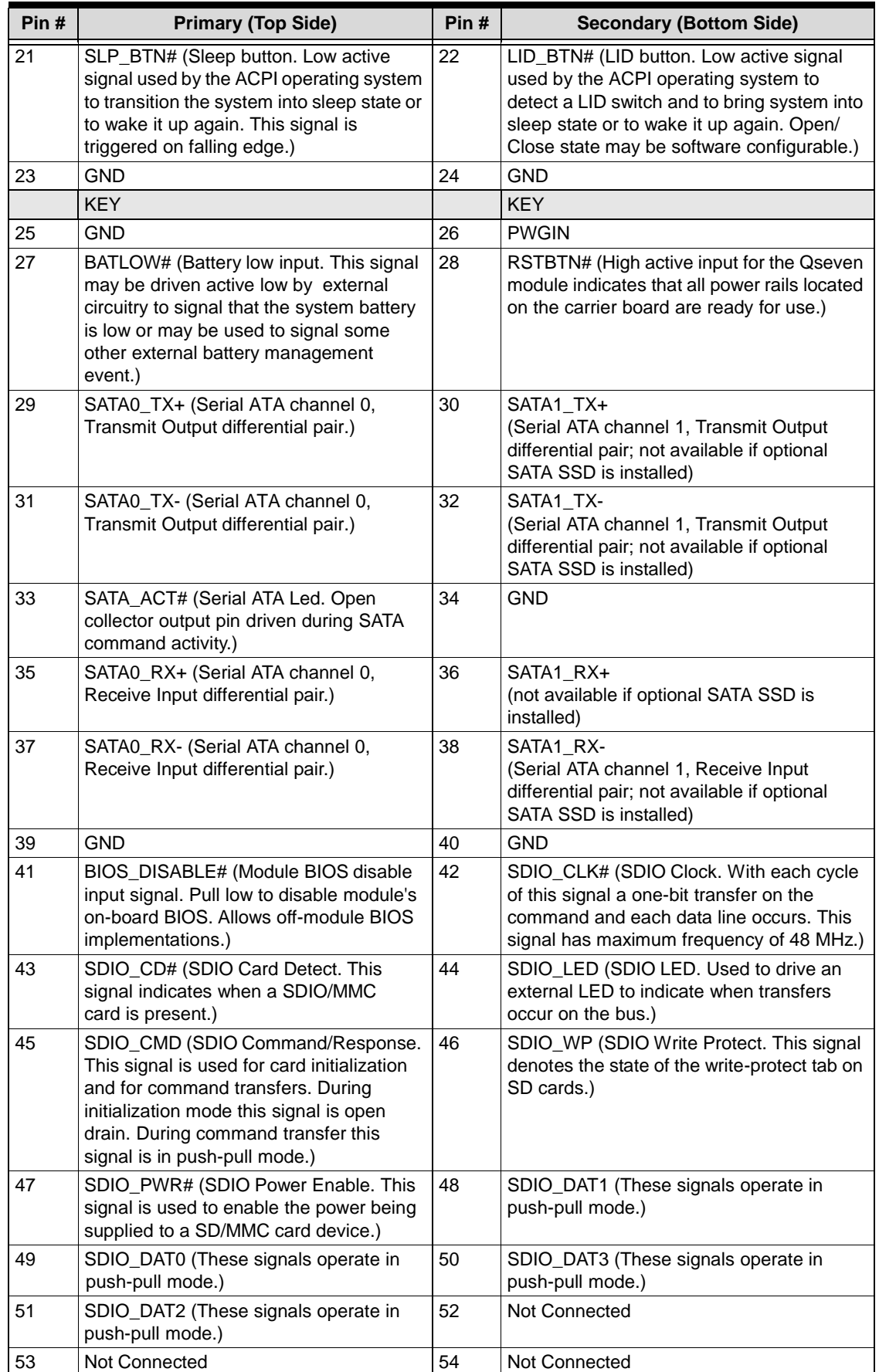

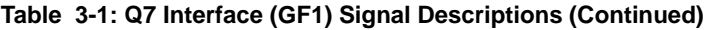

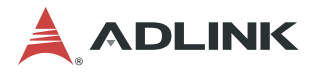

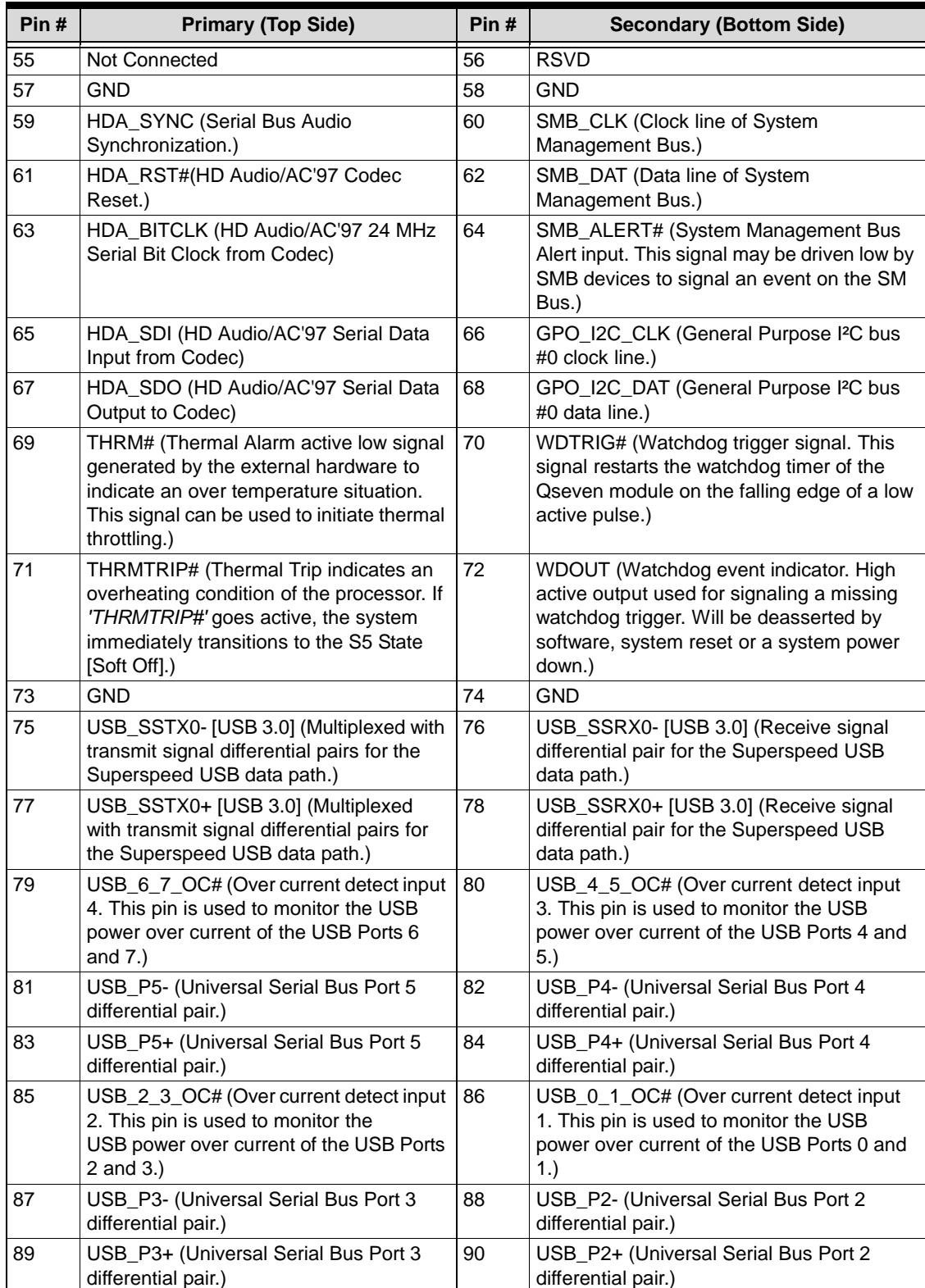

#### **Table 3-1: Q7 Interface (GF1) Signal Descriptions (Continued)**

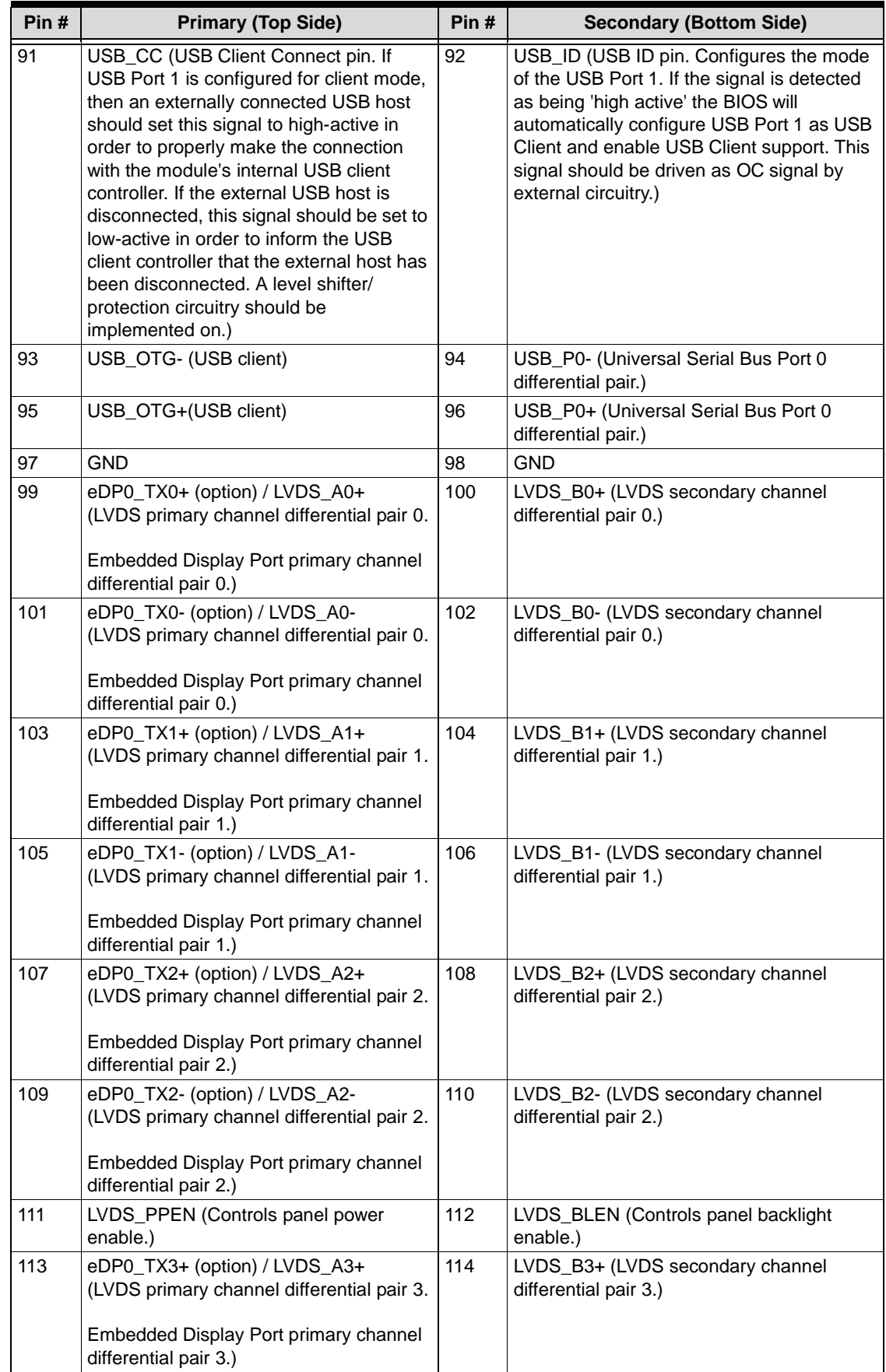

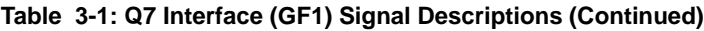

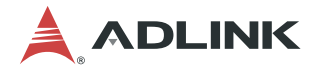

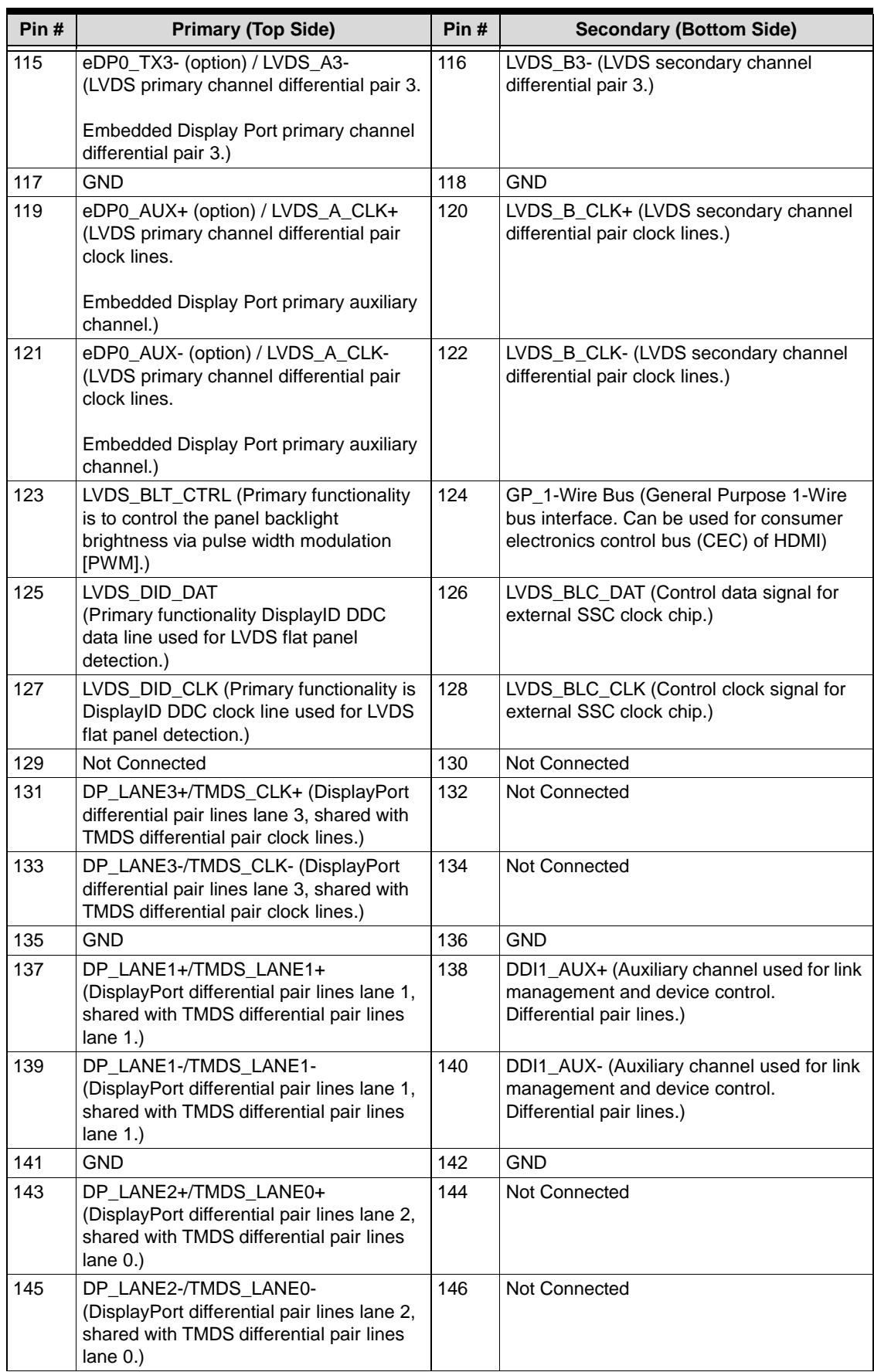

#### **Table 3-1: Q7 Interface (GF1) Signal Descriptions (Continued)**

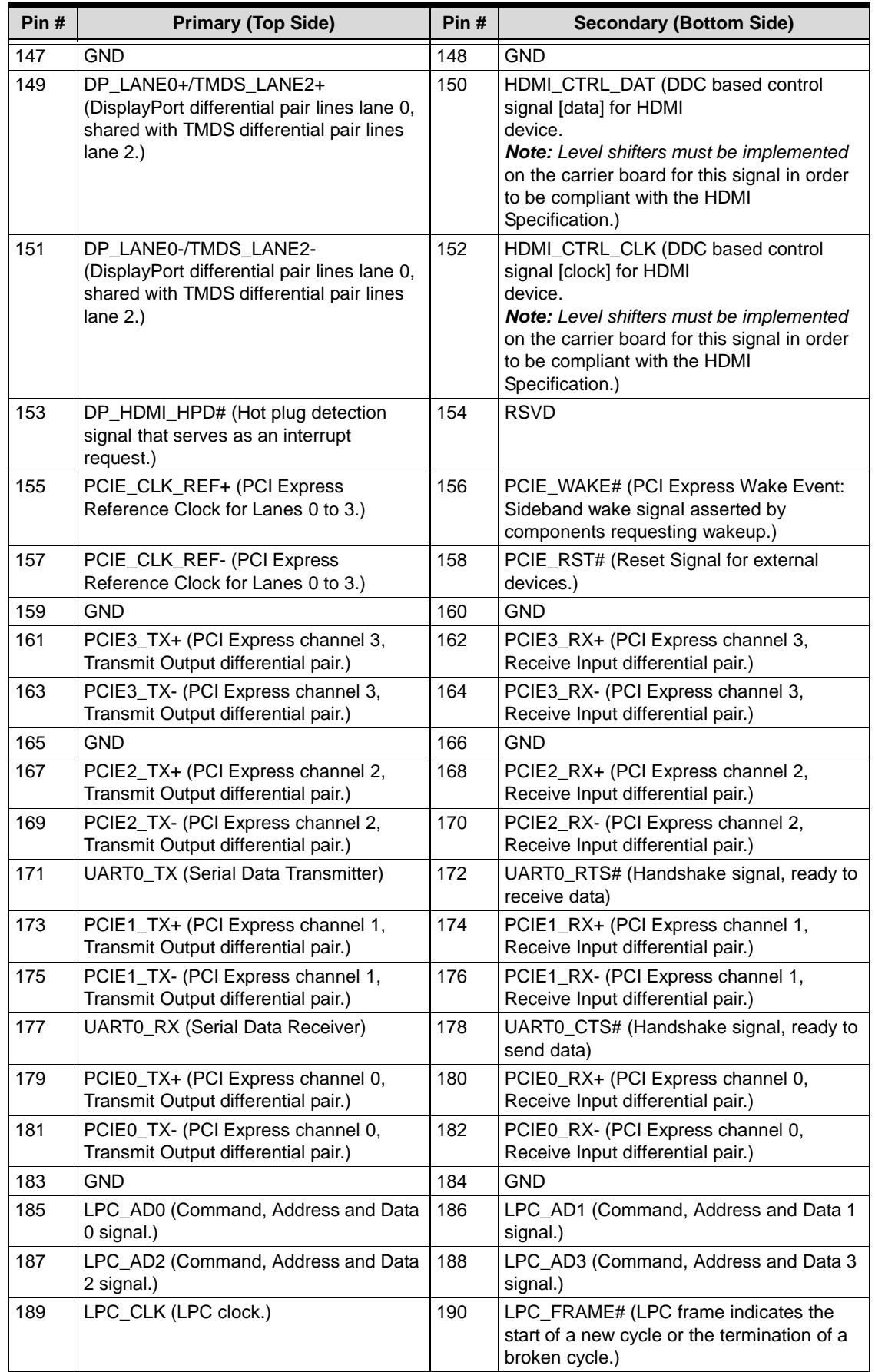

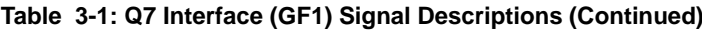

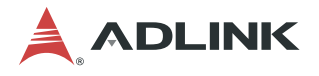

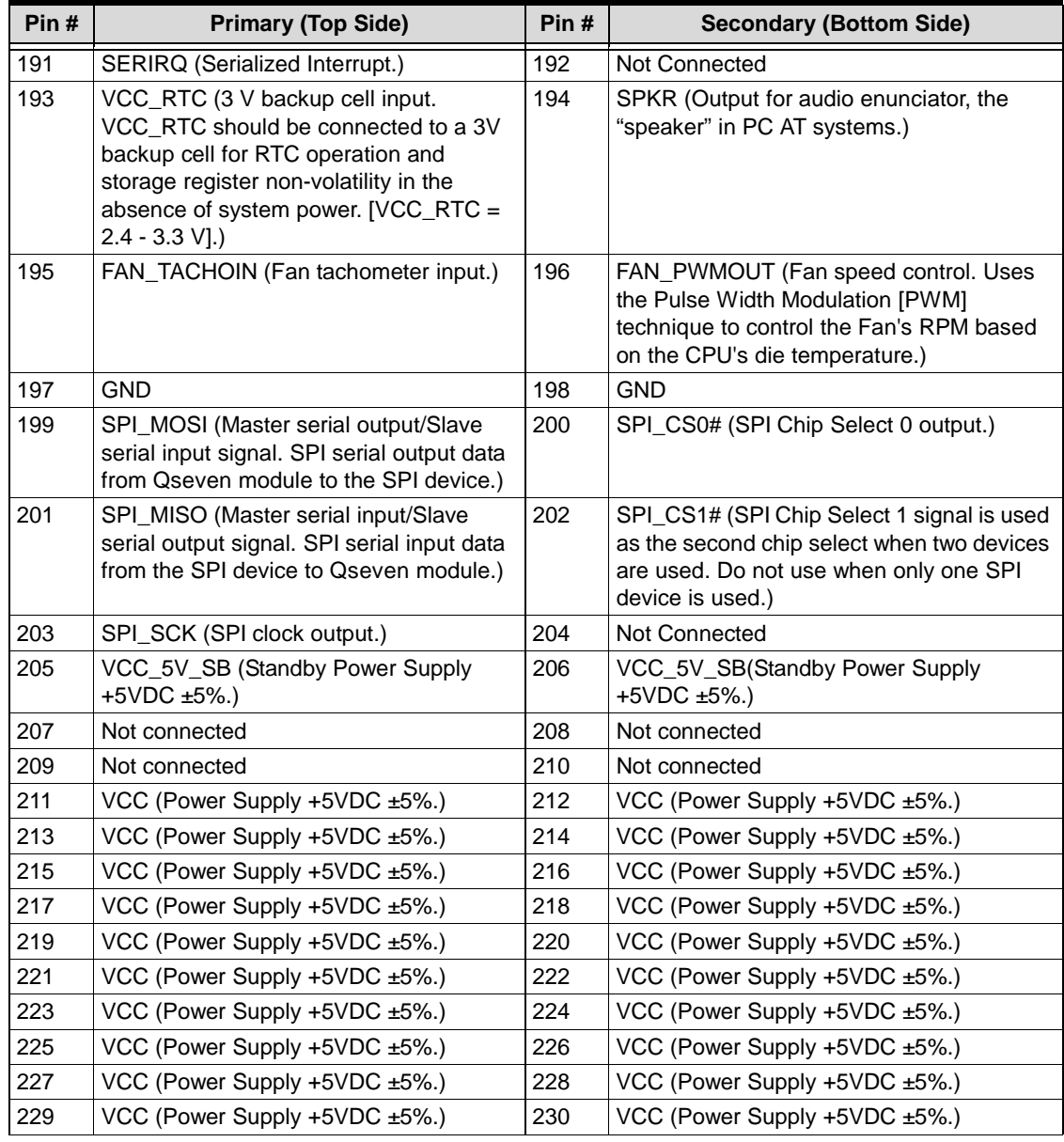

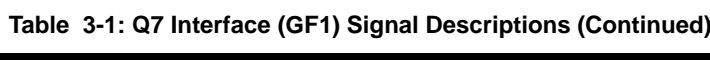

NOTE: The # symbol indicates the signal is Active Low.

## **3.17 Debug (DB40) Connector Signals**

Table 3-1 lists the pin signals of the CN1 connector, which provides 40 pins, 1 row, consecutive sequence with 0.02" (0.50mm) pitch.

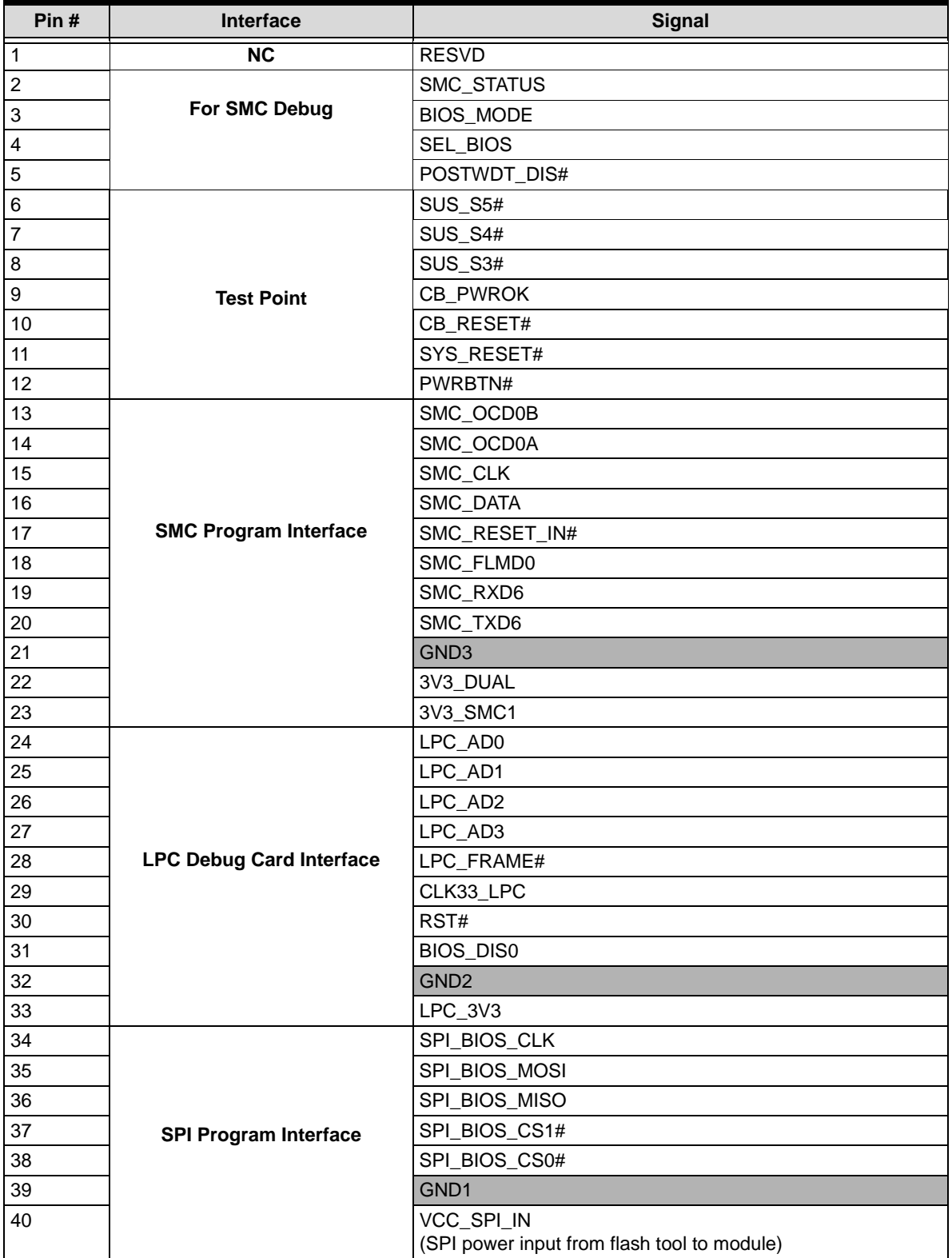

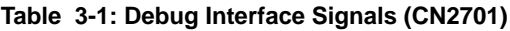

NOTE: The gray table cells denote ground. The # symbol indicates the signal is Active Low.

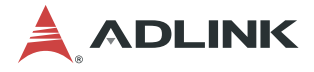

#### **3.18 MIPI CSI Camera Connector Signals**

Table 3-2 lists the pin signals of the CN3 connector, which provides 40 pins, 2 rows, consecutive sequence with 0.02" (0.50mm) pitch.

| Pin#           | <b>Signal</b>        | Pin# | <b>Signal</b>  |
|----------------|----------------------|------|----------------|
| 1              | MCSI_CAM0PWR#        | 40   | MCSI_CAM1PWR#  |
| $\overline{2}$ | MCSI_CAM0RST#        | 39   | MCSI_CAM1RST#  |
| 3              | <b>GND</b>           | 38   | <b>GND</b>     |
| 4              | <b>Not Connected</b> | 37   | CN_I2C_CAM_CK  |
| 5              | <b>V1P8S</b>         | 36   | CN_I2C_CAM_DAT |
| 6              | Not Connected        | 35   | Not Connected  |
| $\overline{7}$ | MCSI1_CLK_P          | 34   | MCSI2_CLK_P    |
| 8              | MCSI1_CLK_N          | 33   | MCSI2_CLK_N    |
| 9              | <b>GND</b>           | 32   | <b>GND</b>     |
| 10             | MCSI1_D0_P           | 31   | MCSI2_D0_P     |
| 11             | MCSI1_D0_N           | 30   | MCSI2_D0_N     |
| 12             | <b>GND</b>           | 29   | <b>GND</b>     |
| 13             | MCSI1_D1_P           | 28   | MCSI3_CLK_P    |
| 14             | MCSI1_D1_N           | 27   | MCSI3_CLK_N    |
| 15             | <b>GND</b>           | 26   | Not Connected  |
| 16             | MCSI1_D2_P           | 25   | Not Connected  |
| 17             | MCSI1_D2_N           | 24   | <b>GND</b>     |
| 18             | <b>GND</b>           | 23   | V3P3S          |
| 19             | MCSI1_D3_P           | 22   | <b>GND</b>     |
| 20             | MCSI1_D3_N           | 21   | V5P0A          |

**Table 3-2: MIPI CSI Camera Interface Signals (CN3)**

NOTE: The gray table cells denote ground or power. The # symbol indicates the signal is Active Low.

## **4 Utilities**

This chapter provides information on how to read information from and configure the BIOS Setup utility, the SEMA utility, the Watchdog Timer utility, and the board temperature sensors on the Q7-BT.

#### **4.1 BIOS**

The Q7-BT features an AMI BIOS. The default settings provide a "ready to run" system, even without a BIOS setup backup battery.

The BIOS is located in flash memory and can be easily updated with software under DOS.

All setup changes of the BIOS are stored in the CMOS RAM.

The soldered battery will provide power to store that information for over two years without board activation.

#### **4.1.1 Configuring the BIOS**

- ▶ Pressing <DEL> during power up starts the BIOS setup utility.
- $\triangleright$  Pressing <F11> during power up starts the boot menu.
- ▶ Pressing <END> during power up returns settings to default.

#### **4.1.2 Main screen of the BIOS**

The main screen of the BIOS SETUP UTILITY provides an overview of the BIOS version, the clock speed, installed memory, memory speed, date and time, and other system information. The date and time can be configured by the user.

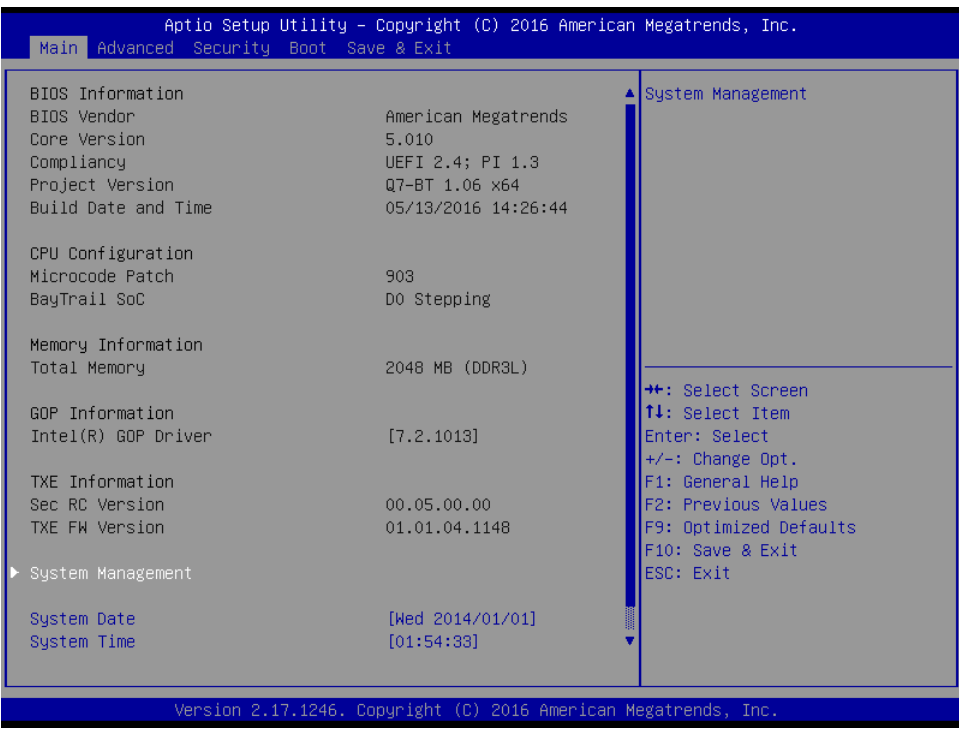

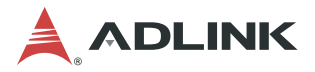

#### **Main Screen > (Scrolled to Bottom)**

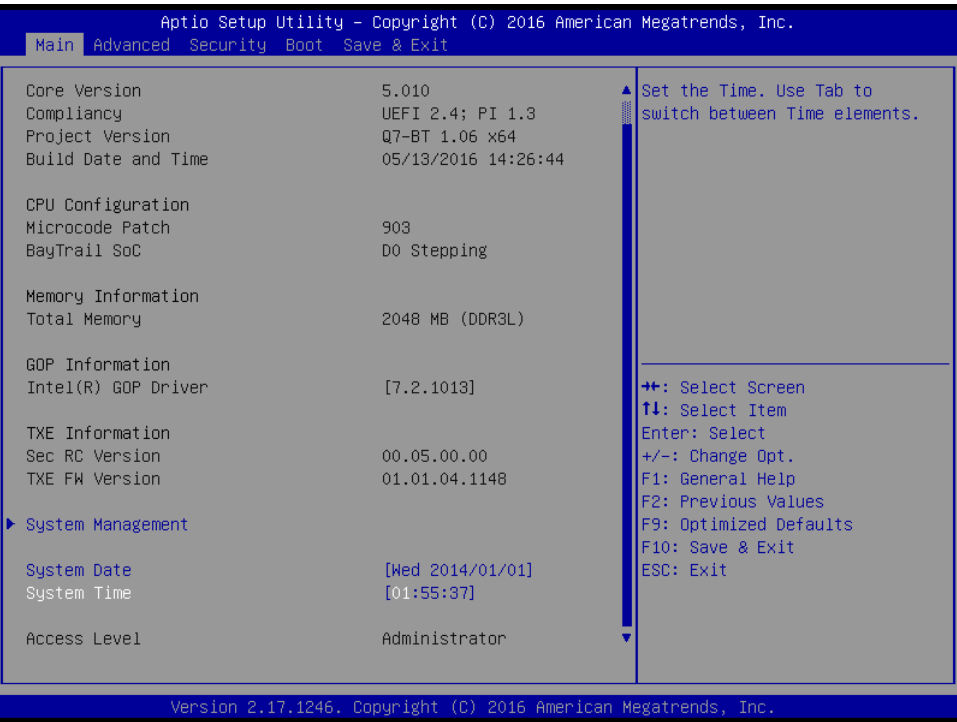

#### **4.1.3 Advanced Settings screen**

The main screen of "Advanced Settings" provides configuration settings for CPU, Graphics, SATA, USB, SDIO, Network, Audio, PCI/PCIe, Devices, ACPI, Serial, Thermal, Security, Miscellaneous, and SIO.

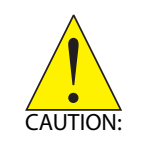

Inappropriate values for any of the following advanced settings below may cause the system to malfunction.

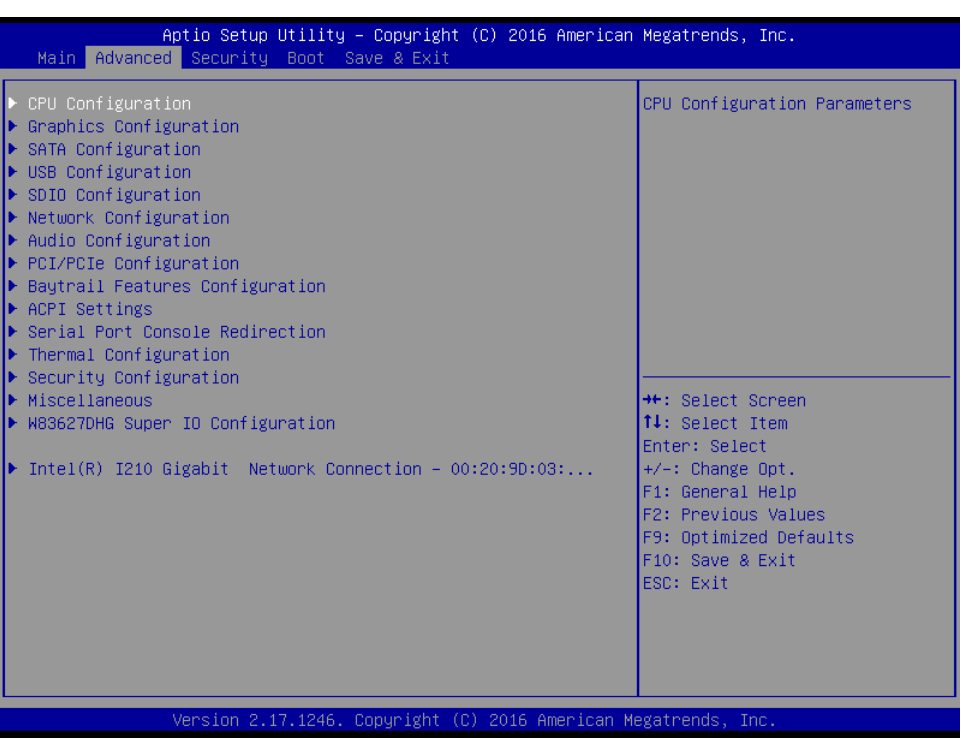

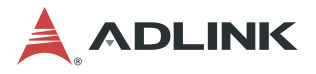

#### **Advanced > CPU**

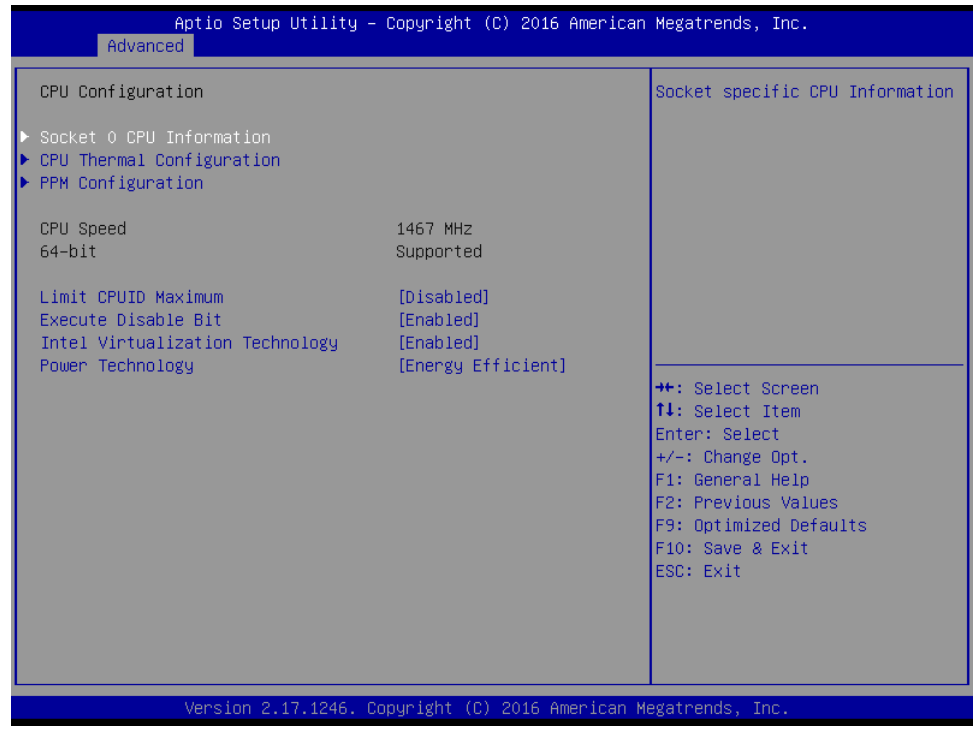

#### **Advanced > Graphics**

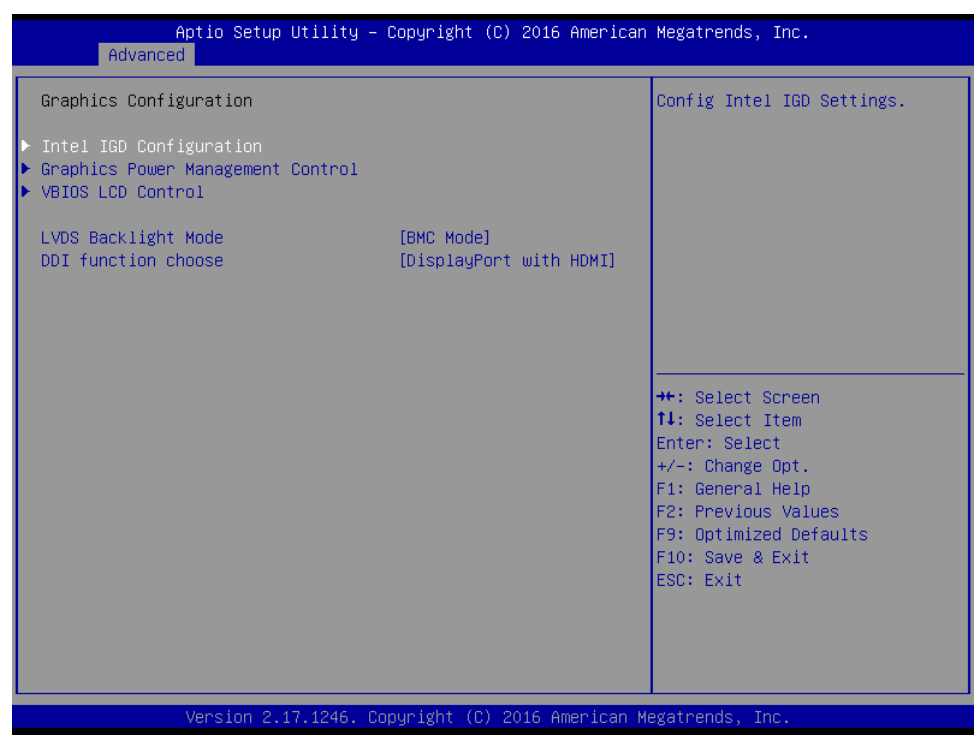

#### **Advanced > SATA**

| Advanced                                         | Aptio Setup Utility – Copyright (C) 2016 American Megatrends, Inc. |                                                                                |
|--------------------------------------------------|--------------------------------------------------------------------|--------------------------------------------------------------------------------|
| IDE Configuration                                |                                                                    | Enable / Disable Serial ATA                                                    |
| Serial-ATA (SATA)<br>SATA Test Mode              | [Enabled]<br><b>[Disabled]</b>                                     |                                                                                |
| SATA Speed Support<br>SATA ODD Port<br>SATA Mode | [Gen2]<br>[No ODD]<br><b>TAHCI Model</b>                           |                                                                                |
| Serial-ATA Port 0<br>SATA PortO HotPlug          | [Enabled]<br>[Disabled]                                            |                                                                                |
| Serial-ATA Port 1<br>SATA Port1 HotPlug          | [Enabled]<br><b>[Disabled]</b>                                     | <b>++:</b> Select Screen<br>↑↓: Select Item                                    |
| SATA PortO<br>Not Present                        |                                                                    | Enter: Select<br>$+/-:$ Change Opt.<br>F1: General Help                        |
| SATA Port1<br>Not Present                        |                                                                    | F2: Previous Values<br>F9: Optimized Defaults<br>F10: Save & Exit<br>ESC: Exit |
|                                                  | Version 2.17.1246. Copyright (C) 2016 American Megatrends, Inc.    |                                                                                |

**Advanced > USB**

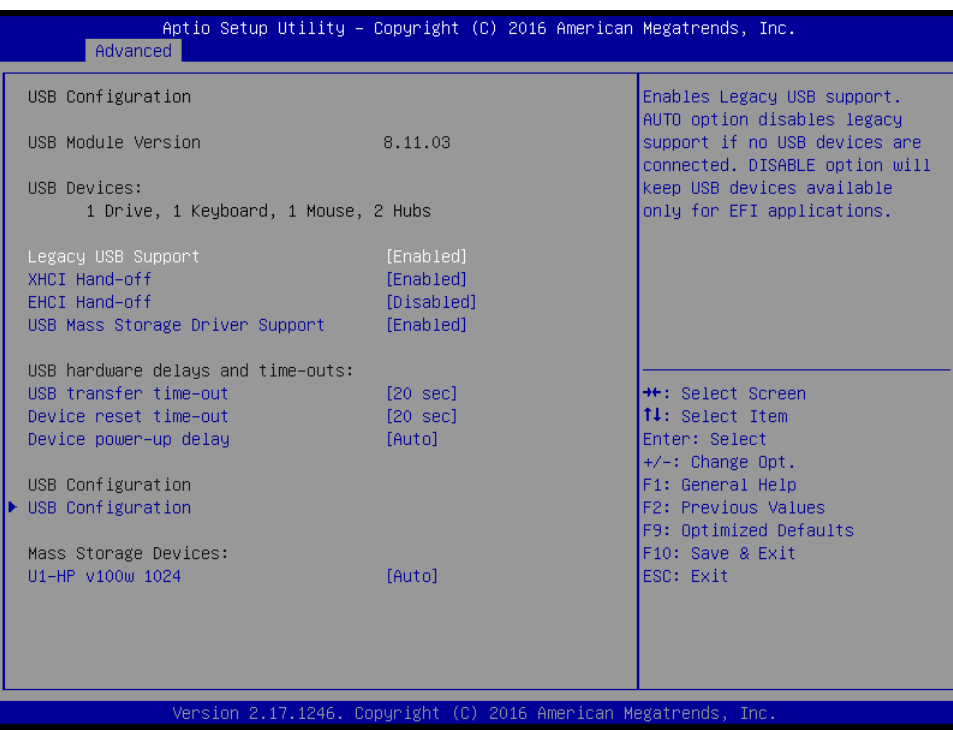

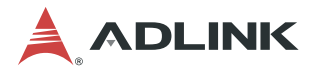

#### **Advanced > SDIO**

| Advanced                                      | Aptio Setup Utility – Copyright (C) 2016 American Megatrends, Inc. |                                                                                                    |
|-----------------------------------------------|--------------------------------------------------------------------|----------------------------------------------------------------------------------------------------|
| SDIO Configuration                            |                                                                    | Auto Option: Access SD device<br>in DMA mode if controller                                                                                                    |
| SDIO Access Mode                              | [Auto]                                                             | supports it, otherwise in PIO<br>mode.DMA Option: Access SD                                                                                                    |
| Mass Storage Devices:                         |                                                                    | device in DMA mode.PIO Option:<br>Access SD device in PIO mode.                                                                                                    |
| Sdio Device 1 Details:<br>Bus 0 Dev 17 Func 0 |                                                                    |                                                                                                    |
| MMC - MMCO8G                                  | [Auto]                                                             |                                                                                                    |
|                                               |                                                                    |                                                                                                    |
|                                               |                                                                    | <b>++:</b> Select Screen<br>↑↓: Select Item<br>Enter: Select<br>$+/-:$ Change Opt.<br>F1: General Help<br>F2: Previous Values<br>F9: Optimized Defaults<br>F10: Save & Exit<br>ESC: Exit |
|                                               | Version 2.17.1246. Copyright (C) 2016 American Megatrends, Inc.    |                                                                                                    |

**Advanced > Network**

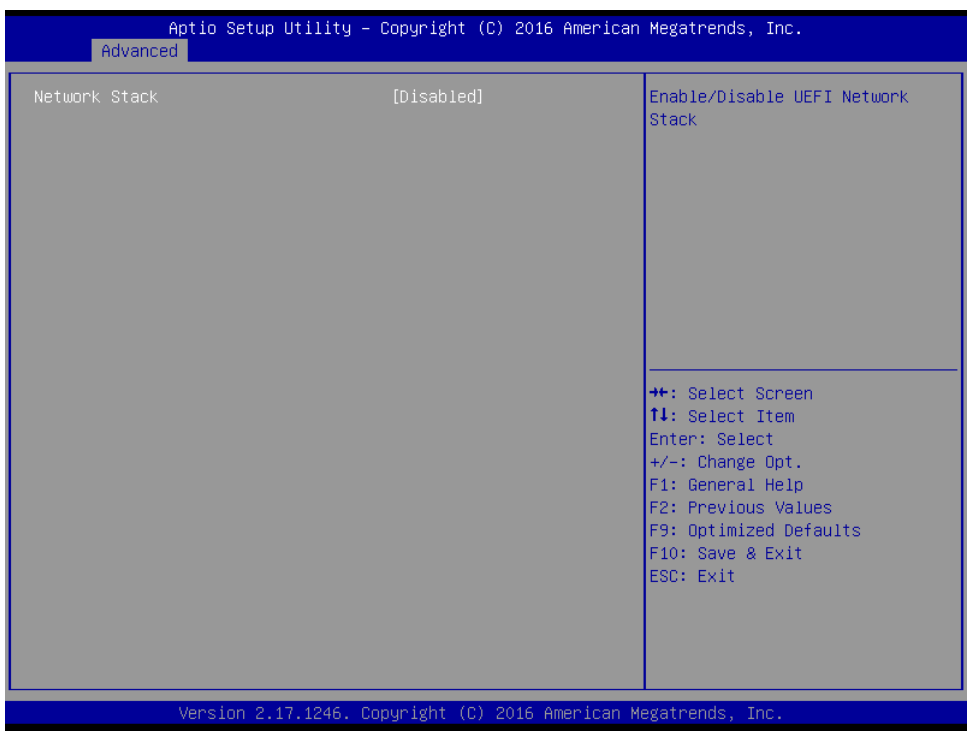

#### **Advanced > Audio**

| Advanced                                                                                                    | Aptio Setup Utility – Copyright (C) 2016 American Megatrends, Inc.    |                                                                                                    |
|----------------------------------------------------------------------------------------------------|-----------------------------------------------------------------------|----------------------------------------------------------------------------------------------------|
| Audio Configuration                                                                                              |                                                                       | Select LPE Audio ACPI mode or<br>PCI mode                                                                                                    |
| LPE Audio Support                                                                                                | [Disabled]                                                            |                                                                                                    |
| Audio Controller<br>Azalia VCi Enable<br>Azalia Docking Support Enable<br>Azalia PME Enable<br>Azalia HDMI Codec | [Enabled]<br><b>[Enabled]</b><br>[Disabled]<br>[Enabled]<br>[Enabled] | <b>**:</b> Select Screen<br><b>14:</b> Select Item<br>Enter: Select<br>$+/-:$ Change Opt.<br>F1: General Help<br>F2: Previous Values<br>F9: Optimized Defaults<br>F10: Save & Exit<br>ESC: Exit |
|                                                                                                    | Version 2.17.1246. Copyright (C) 2016 American Megatrends, Inc.       |                                                                                                    |

**Advanced > PCI-PCIe**

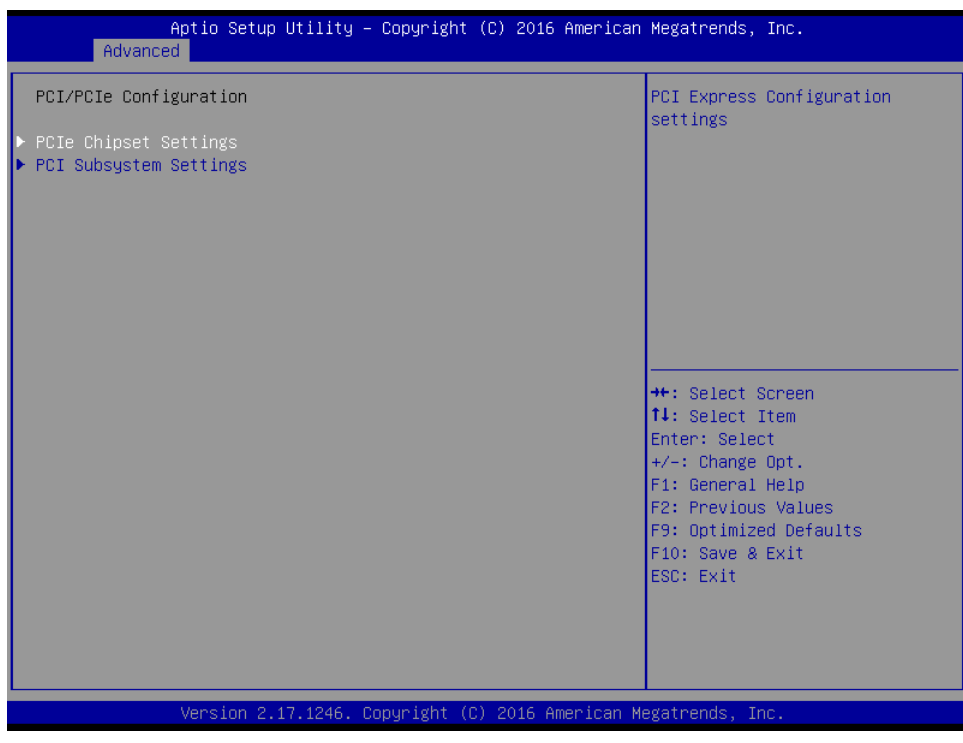

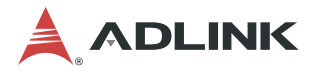

#### **Advanced > Devices**

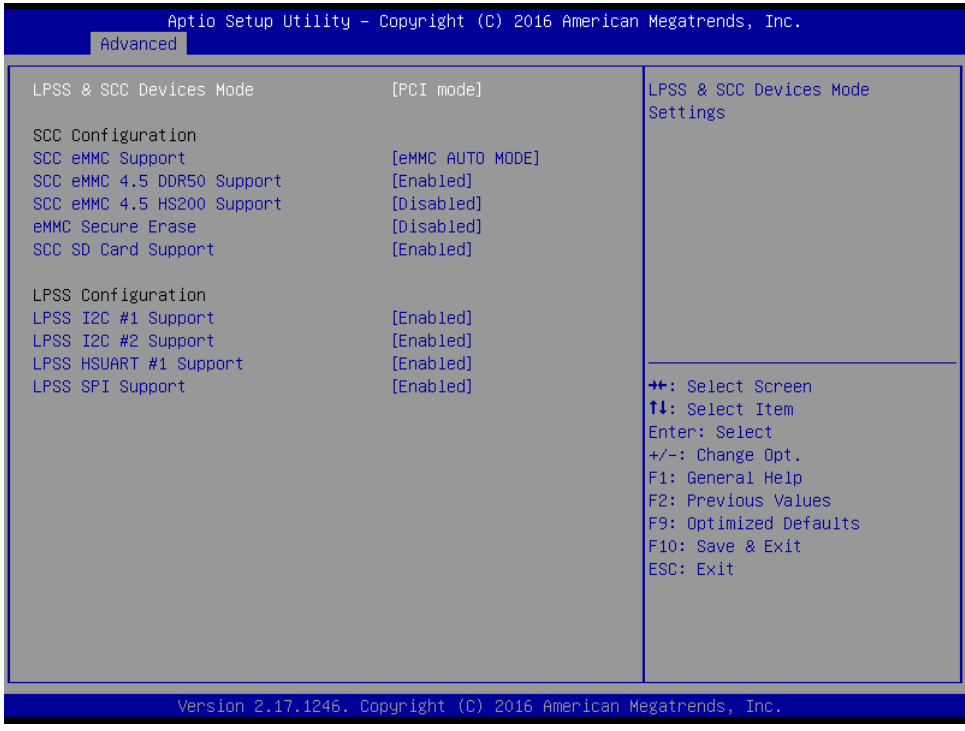

#### **Advanced > ACPI**

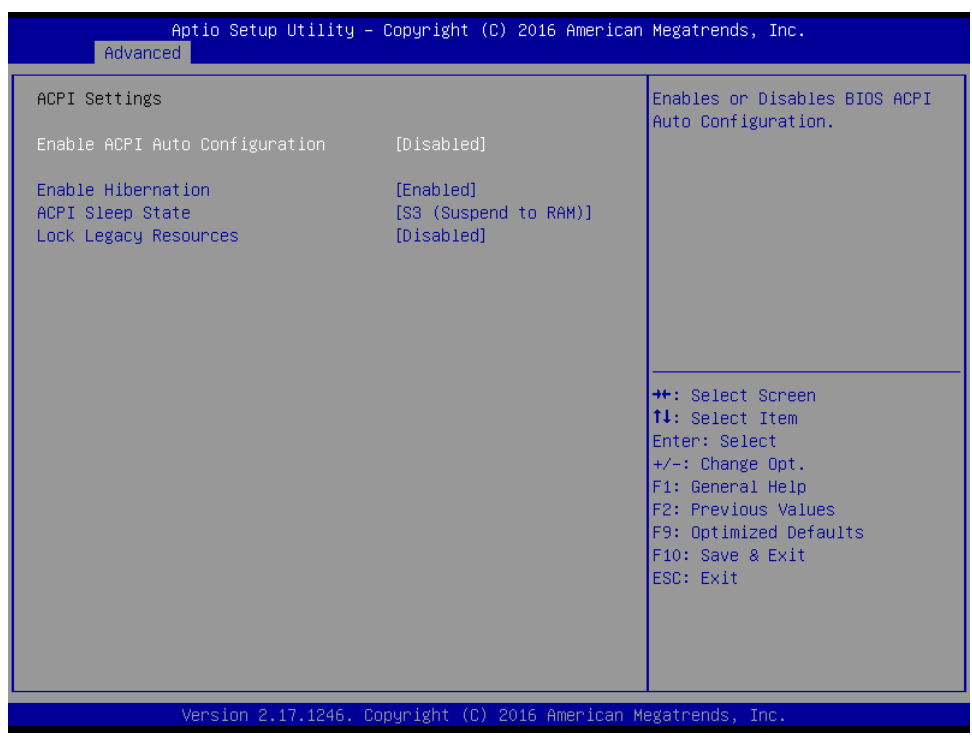

#### **Advanced > Serial**

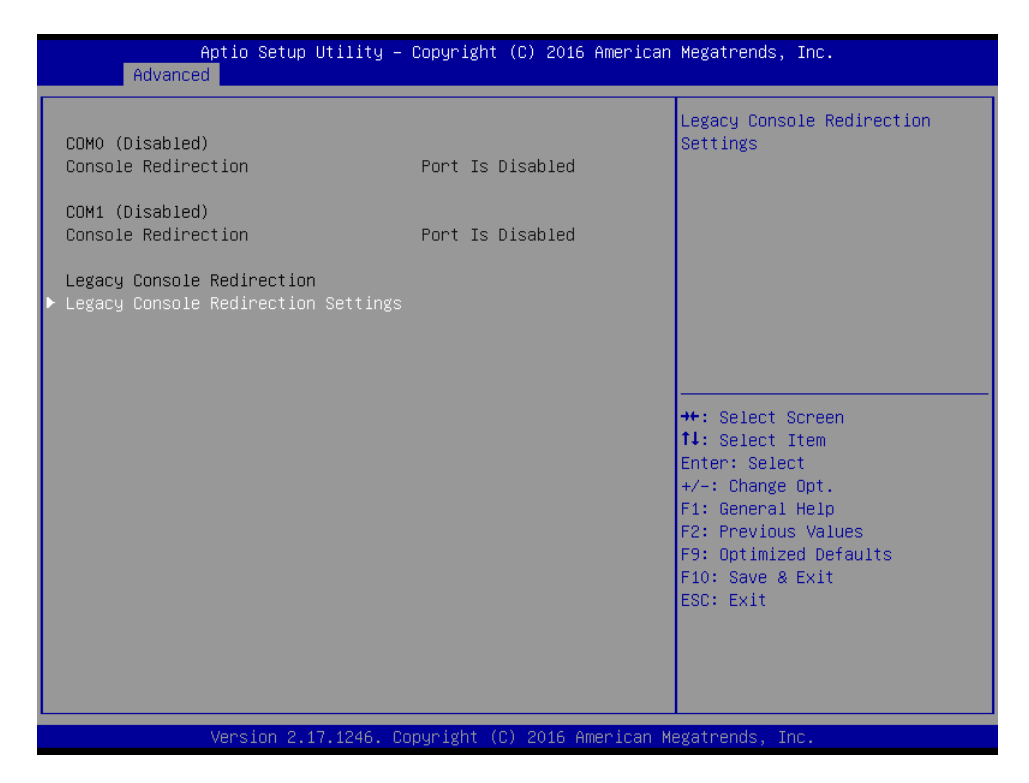

**Advanced > Thermal**

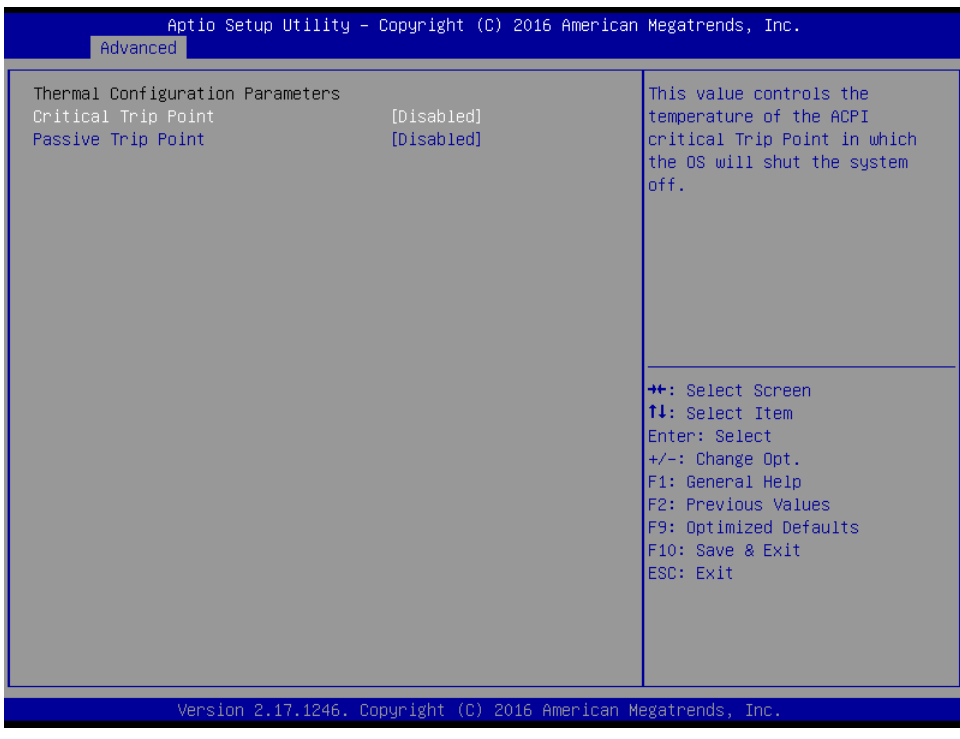

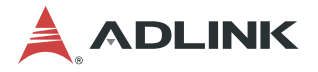

#### **Advanced > Security**

| Advanced                                                                                                    | Aptio Setup Utility - Copyright (C) 2016 American Megatrends, Inc. |                                                                                                    |
|----------------------------------------------------------------------------------------------------|--------------------------------------------------------------------|----------------------------------------------------------------------------------------------------|
| Intel(R) TXE Configuration<br><b>TXE</b><br>TXE HMRFPO<br>TXE Firmware Update<br>TXE EOP Message<br>TXE Unconfiguration Perform | [Enabled]<br>[Disabled]<br>[Enabled]<br>[Enabled]                  | Send EOP Message Befor Enter OS                                                                                               |
| Intel(R) Anti–Theft Technology Configuration<br>$Intel(R)$ AT<br>Intel(R) AT Platform PBA<br>Intel(R) AT Suspend Mode           | [Disabled]<br>[Enabled]<br>[Disabled]                              |                                                                                                    |
|                                                                                                    |                                                                    | <b>++:</b> Select Screen<br>↑↓: Select Item<br>Enter: Select<br>$+/-:$ Change Opt.<br>F1: General Help<br>F2: Previous Values |
|                                                                                                    |                                                                    | F9: Optimized Defaults<br>F10: Save & Exit<br>ESC: Exit                                                                       |
|                                                                                                    | Version 2.17.1246. Copyright (C) 2016 American Megatrends, Inc.    |                                                                                                    |

**Advanced > Miscellaneous**

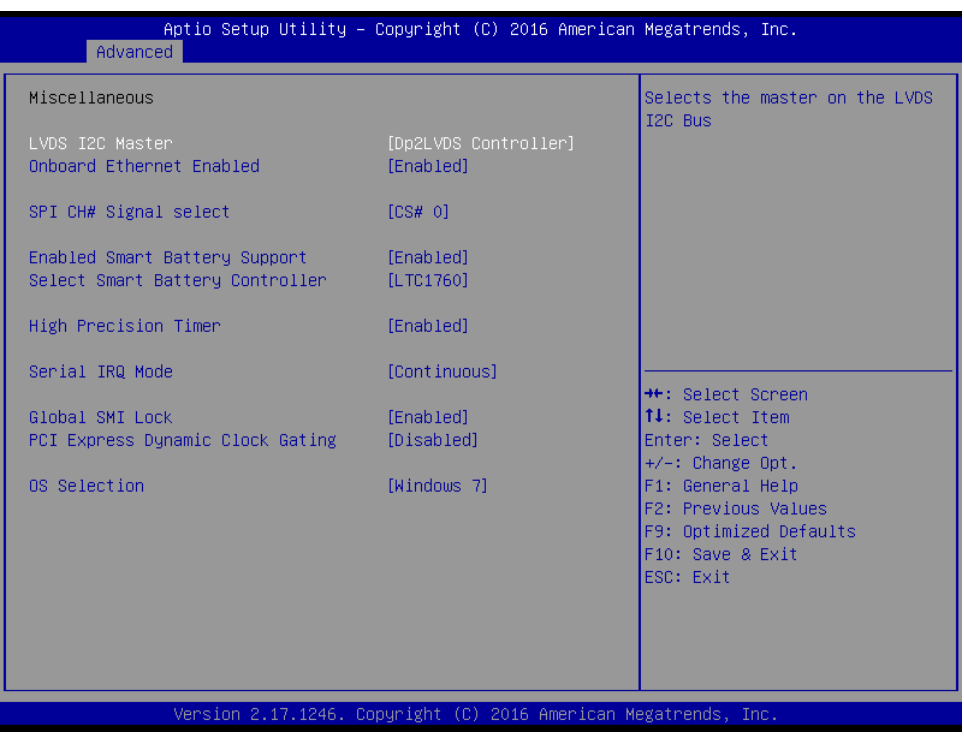

#### **Advanced > SIO**

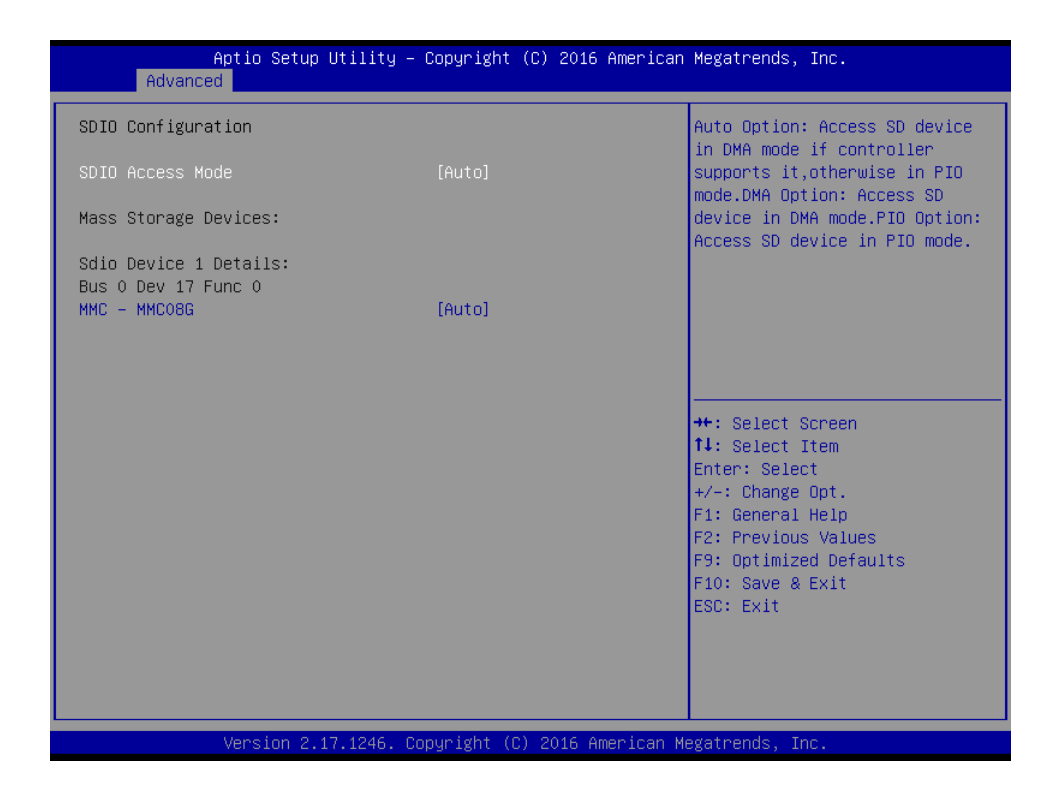

#### **4.1.4 Security screen**

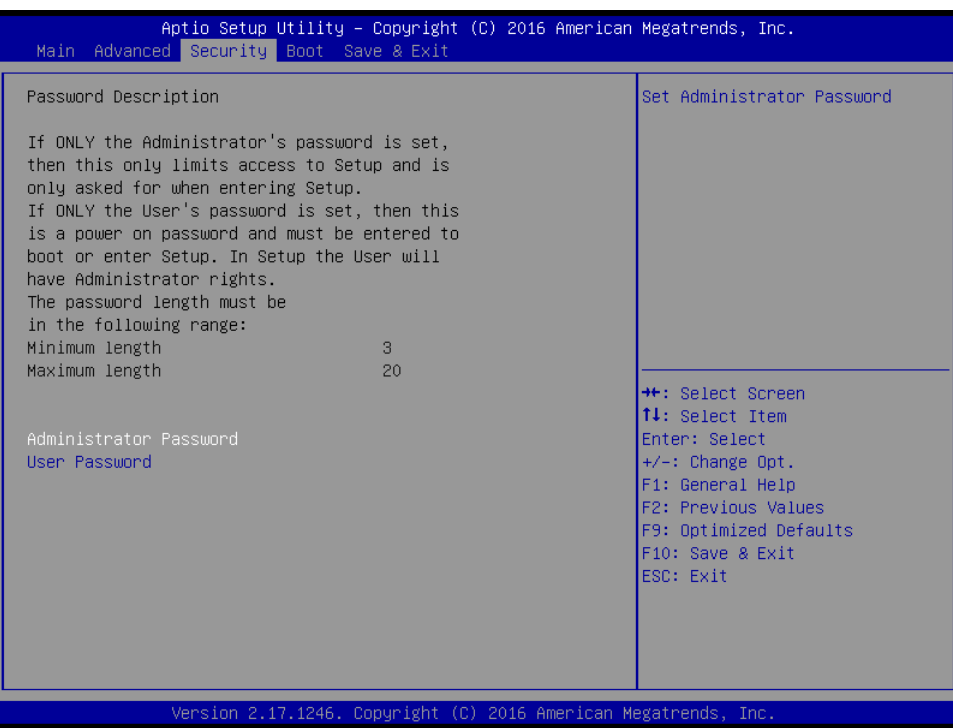

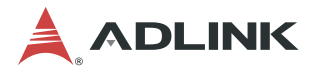

#### **4.1.5 Boot screen**

If more than one drive is attached to the Q7-BT, you can select from the first "Boot Configuration" screen the boot order in which the drives are scanned for a bootable OS image.

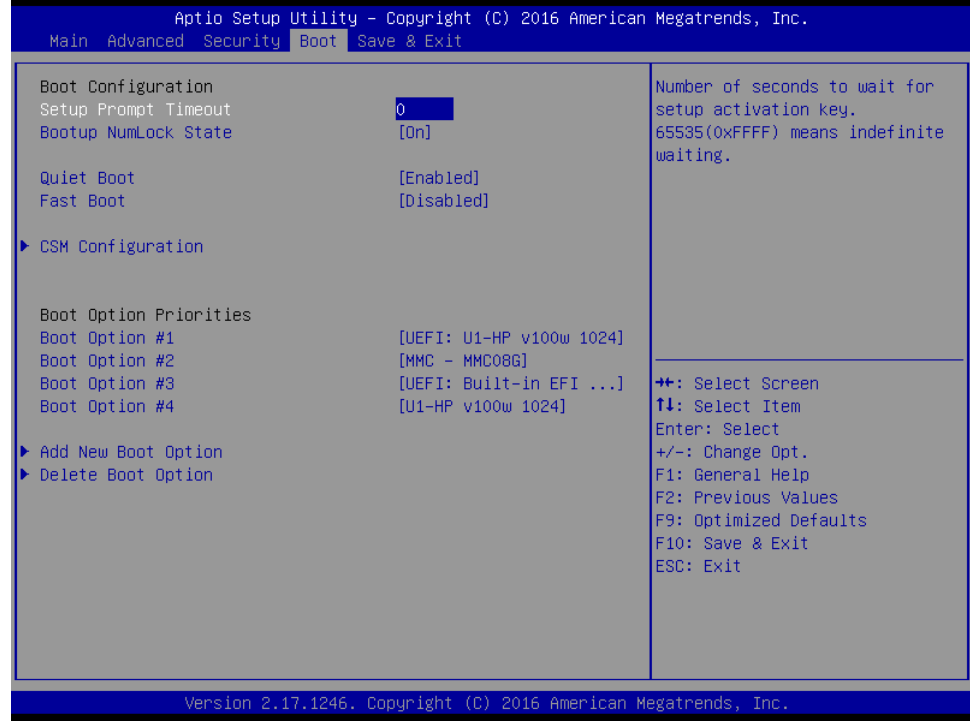

#### **4.1.6 Save & Exit screen**

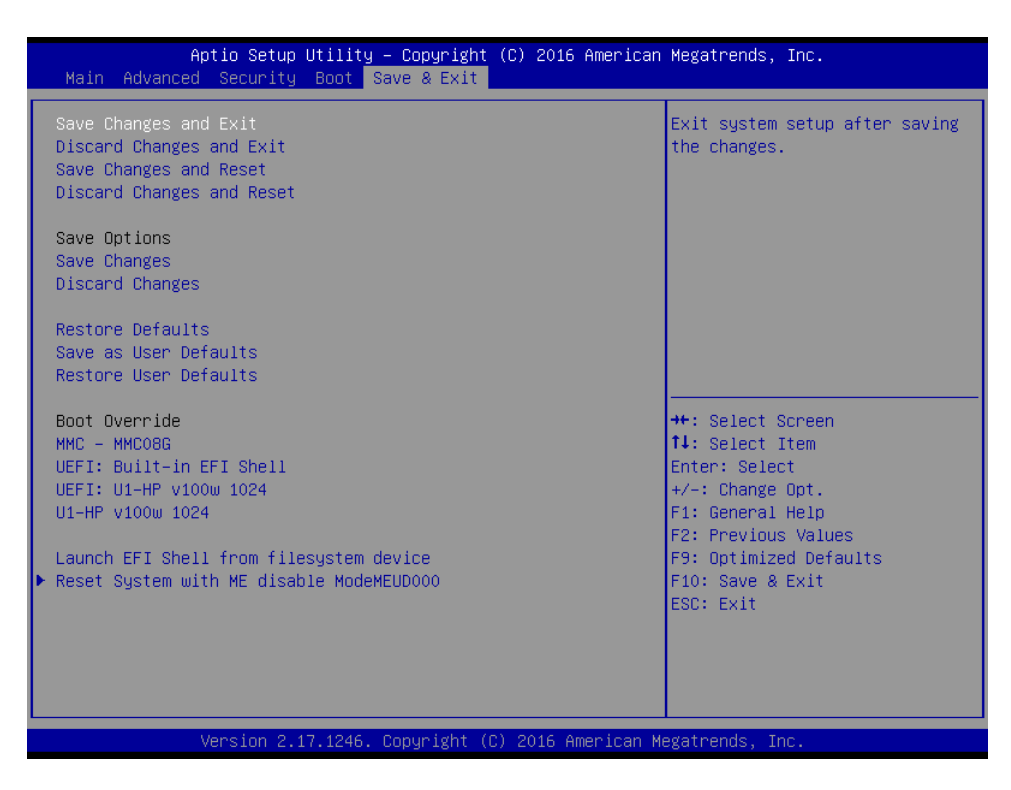

#### **4.2 SEMA functions**

Under the management of the BMC chip (Board Management Controller), the SEMA utility (Smart Embedded Management Agent) provides system control and failure protection—counting, monitoring, and measuring hardware and software events, from which the SoC can trigger corrective commands. The optional SEMA Cloud utility not only controls local events on the module but system client events on the Internet of Things (IoT.) Refer to the following bullets for a list of SEMA functions.

- $\triangleright$  Total operating hours counter Counts the time the module has been run in minutes.
- ▶ On-time minutes counter Counts the seconds since last system start.
- ▶ Temperature monitoring of CPU and Board temperature Minimum and maximum temperature values of CPU and board are stored in flash.
- **Power monitor** Reads the current drawn by the board and reports the nominal operating voltage.
- Power cycles counter
- Boot counter Boot counter is increased after a HW- or SW-Reset or after a successful power-up.
- ▶ Watchdog Timer Set / Reset / Disable Watchdog Timer.
- ▶ System Restart Cause Power loss / Watchdog / External Reset.
- ▶ Flash area 1kB Flash area for customer data
- ▶ Protected Flash area 128 Bytes for Keys, ID's, etc. can be stored in a write- and clear-protectable region.
- ▶ Board Identify Vendor / Board / Serial number

The SEMA Tools are available for Windows and Linux. SEMA functionality can also be used in applications. Refer to the SEMA software manual and technical manual on the ADLINK web site for more information.

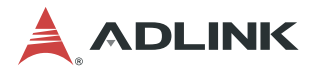

#### **4.2.1 Board Specific SEMA functions**

#### **Voltages**

The BMC of the Q7-BT implements a Voltage Monitor and samples several Onboard Voltages. The Voltages can be read by calling the SEMA function, "Get Voltages". The function returns a 16-bit value divided in Hi-Byte (MSB) and Lo-Byte (LSB).

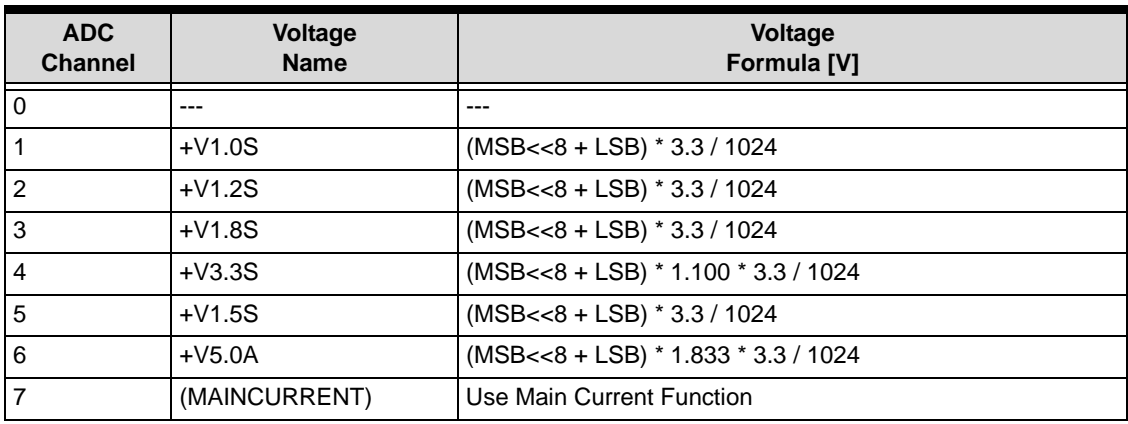

#### **Table 4-1: BMC Voltage Monitor Values**

#### **Main Current**

The BMC of the Q7-BT implements a Current Monitor. The current can be read by calling the SEMA function "Get Main Current". The function returns four 16-bit values divided in Hi-Byte (MSB) and Lo-Byte (LSB). These four values represent the last four currents drawn by the board. The values are sampled every 250ms. The order of the four values is NOT in relationship to time. The access to the BMC may increase the drawn current of the whole system. In this case, you still have three samples without the influence of the read access.

#### **Main Current = (MSB\_n<<8 + LSB\_n) \* 8.06mA**

#### **TS#-Events**

TS# is activated by a temperature sensor when a device reaches its critical temperature and released when the device is back in its normal temperature range. This counter gives the user information about temperature or cooling issues. This counter is cleared when the system is removed from power. The Q7-BT only monitors the board temperature and does not support TS#-Events.

#### **Exception Blink Codes**

In the case of an error, the BMC shows a blink code on the STATUS-LED (LED1). This error code is also reported by the BMC Flags register. The Exception Code is not stored in the Flash storage and is cleared when the power is removed. Therefore, the "Clear Exception Code"- Command is not supported.

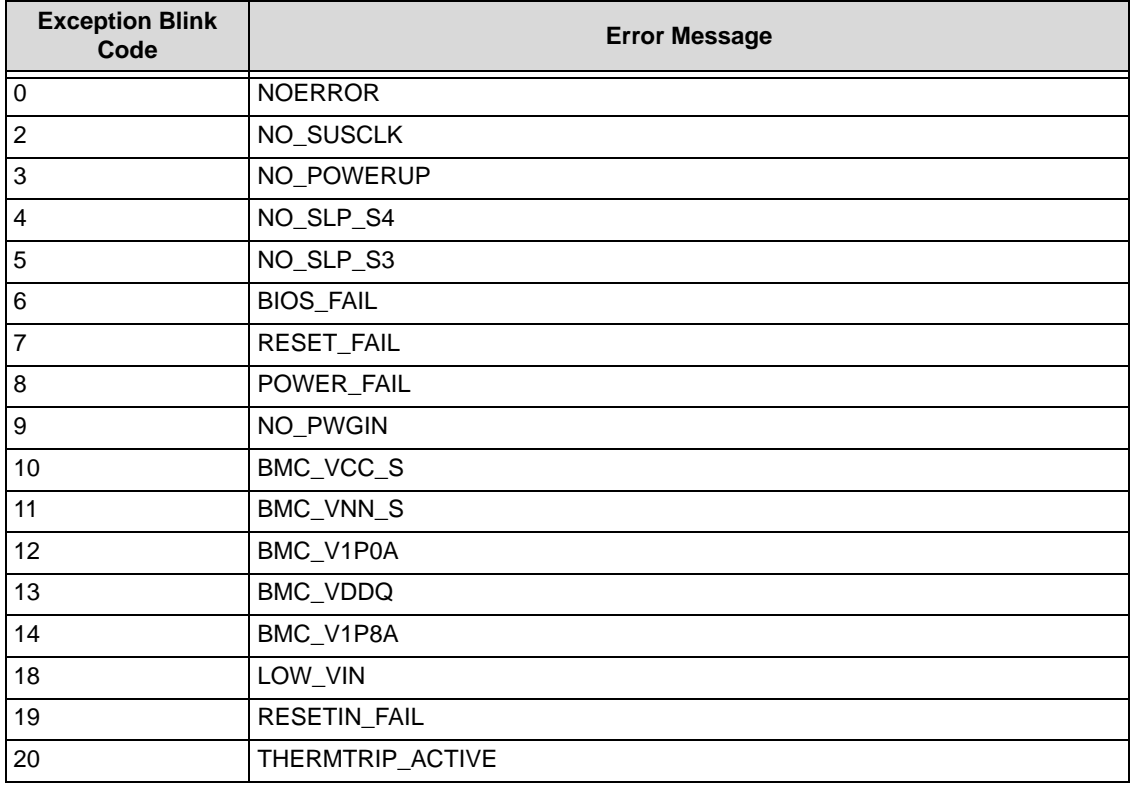

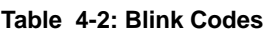

#### **BMC Flags**

The BMC Flags register returns the last detected exception code since power up.

#### **4.3 Watchdog Timer**

The Q7-BT features three separate Watchdog Timers. One of them is integrated in the SoC and two are provided by the BMC (managed by the SEMA).

The SoC Watchdog can be configured in the BIOS or by programming the Watchdog registers. If this function is used by user application, the application has to provide all logging functionality if desired.

The BMC Watchdog activations are caused by under voltage protection. The Watchdog LED flashes after restart but only if the power supply reaches 4.2V.

#### **4.4 Temperature Sensors**

The Q7-BT provides three temperature sensors. One is offered from the SoC, one from the BMC (managed by the SEMA), and one from a dedicated chip on the board.

The SoC temperature sensor can be configured by programming the appropriate registers. This is usually done with a user application.

#### **4.5 Programming Examples**

Programming examples can be provided based on a Linux operating system, upon request.

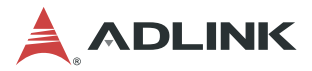

This page intentionally left blank.

## **Appendix A Technical Support**

ADLINK Technology, Inc. provides a number of methods for contacting Technical Support listed in Table A-1 below. Requests for support through Ask an Expert are given the highest priorities, and usually will be addressed within one working day.

ADLINK Ask an Expert – This is a comprehensive support center designed to meet all your technical needs. This service is free and available 24 hours a day through the ADLINK web site at http://askanexpert.adlinktech.com. This includes a searchable database of Frequently Asked Questions, which will help you with the common information requested by most customers. This is a good source of information to look at first for your technical solutions. However, you must register online if you wish to use the Ask a Question feature.

ADLINK strongly suggests that you register with the web site. By creating a profile on the ADLINK web site, you will have a portal page called "My ADLINK", unique to you with access to exclusive services and account information.

- $\triangleright$  Personal Assistance You may also request personal assistance by creating an Ask an Expert account and then going to the Ask a Question feature. Requests can be submitted 24 hours a day, 7 days a week. You will receive immediate confirmation that your request has been entered. Once you have submitted your request, you must log in to go to the My Question area where you can check status, update your request, and access other features.
- $\triangleright$  Download Service This service is also free and available 24 hours a day using the web site link shown in Table A-1. For certain downloads such as technical documents and software, you must register online before you can log in to this service.

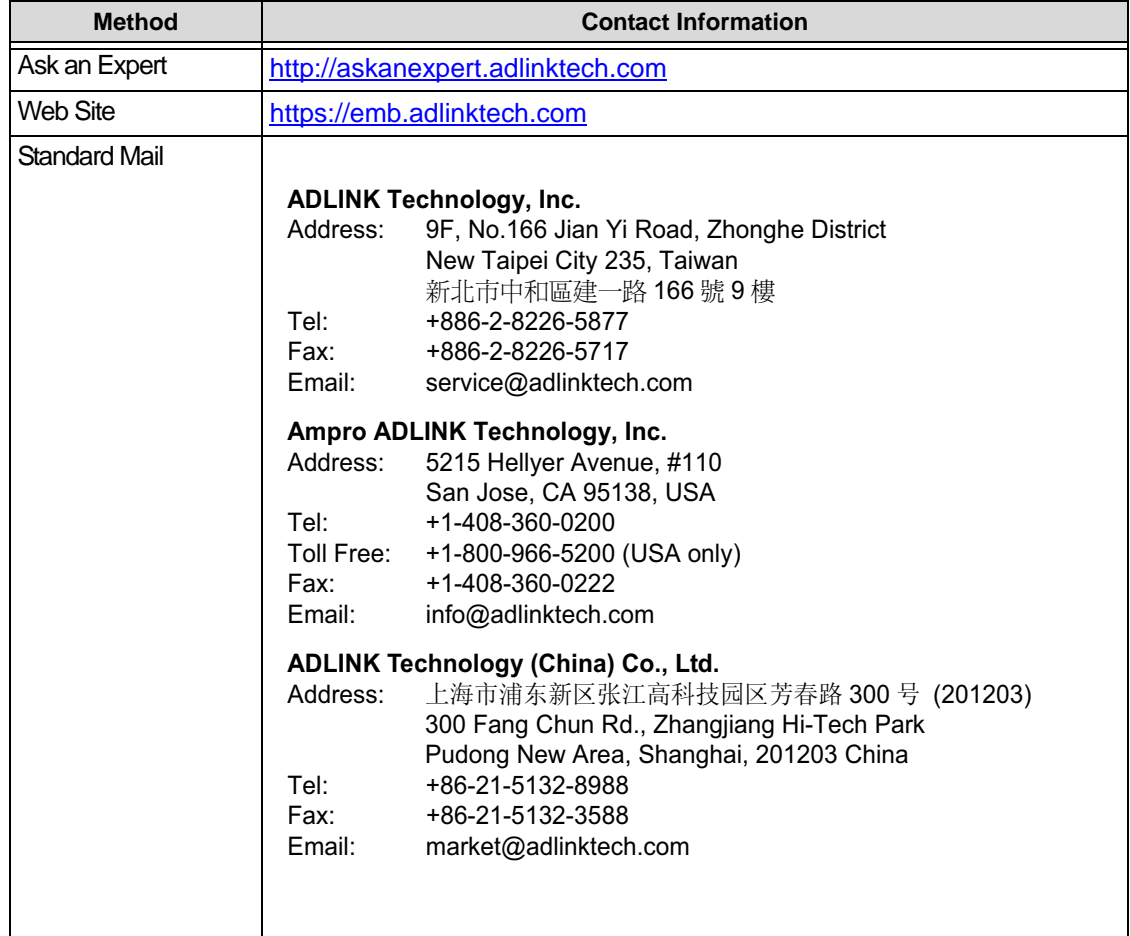

#### **Table A-1: Technical Support Contact Information**

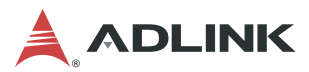

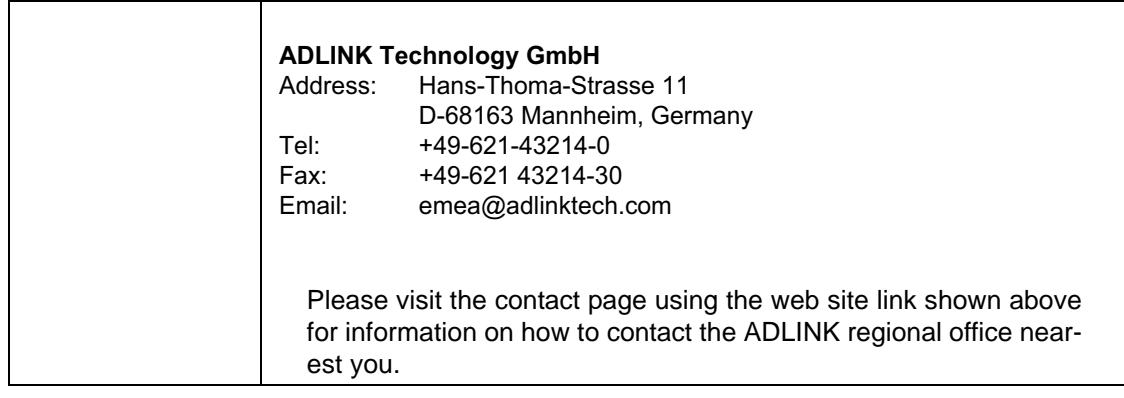

#### **Table A-1: Technical Support Contact Information (Continued)**

## **X-ON Electronics**

Largest Supplier of Electrical and Electronic Components

*Click to view similar products for* [Heat Sinks](https://www.x-on.com.au/category/thermal-management/heat-sinks) *category:*

*Click to view products by* [ADLINK Technology](https://www.x-on.com.au/manufacturer/adlinktechnology) *manufacturer:* 

Other Similar products are found below :

[581102B00000G](https://www.x-on.com.au/mpn/aavid/581102b00000g) [656-15ABPE](https://www.x-on.com.au/mpn/wakefield/65615abpe) [657-20ABPNE](https://www.x-on.com.au/mpn/wakefield/65720abpne) [7020B-TC12-MTG](https://www.x-on.com.au/mpn/aavid/7020btc12mtg) [73452PPBA](https://www.x-on.com.au/mpn/cts/73452ppba) [7G0011A](https://www.x-on.com.au/mpn/tdk-lambda/7g0011a) [PF720G](https://www.x-on.com.au/mpn/aavid/pf720g) [A22-4026](https://www.x-on.com.au/mpn/winslowadaptics/a224026) [120-1873-007](https://www.x-on.com.au/mpn/itt/1201873007) [HAH10L](https://www.x-on.com.au/mpn/tdk-lambda/hah10l) [1542616-1](https://www.x-on.com.au/mpn/teconnectivity/15426161) [HS-2506-F1](https://www.x-on.com.au/mpn/arbortechnology/hs2506f1) [HS-87M0-F2](https://www.x-on.com.au/mpn/arbortechnology/hs87m0f2) [218-40CTE3](https://www.x-on.com.au/mpn/wakefield/21840cte3) [25-7520](https://www.x-on.com.au/mpn/belfuse/257520) [SW50-4G](https://www.x-on.com.au/mpn/aavid/sw504g) [231-75PAB-13V](https://www.x-on.com.au/mpn/wakefield/23175pab13v) [231-75PAB-15V](https://www.x-on.com.au/mpn/wakefield/23175pab15v) [253-122ABE-22](https://www.x-on.com.au/mpn/wakefield/253122abe22) [PSC22CB](https://www.x-on.com.au/mpn/cts/psc22cb) [HAF10L](https://www.x-on.com.au/mpn/tdk-lambda/haf10l) [HAQ10T](https://www.x-on.com.au/mpn/tdk-lambda/haq10t) [D10100-28](https://www.x-on.com.au/mpn/wakefield/d1010028) [BDN183CBA01](https://www.x-on.com.au/mpn/cts/bdn183cba01) [3-21053-4](https://www.x-on.com.au/mpn/teconnectivity/3210534) [32438](https://www.x-on.com.au/mpn/vicor/32438) [TX0506-1B](https://www.x-on.com.au/mpn/cts/tx05061b) [TX1806B](https://www.x-on.com.au/mpn/cts/tx1806b) [LAE66A3CB](https://www.x-on.com.au/mpn/cts/lae66a3cb) [WA-DT2-101E](https://www.x-on.com.au/mpn/ohmite/wadt2101e) [511-3U](https://www.x-on.com.au/mpn/wakefield/5113u) [73381PPBA](https://www.x-on.com.au/mpn/cts/73381ppba) [73403PPBA](https://www.x-on.com.au/mpn/cts/73403ppba) [7G0047C](https://www.x-on.com.au/mpn/tdk-lambda/7g0047c) [COMX-440-HSP](https://www.x-on.com.au/mpn/artesynembeddedtechnologies/comx440hsp) [510-12M](https://www.x-on.com.au/mpn/wakefield/51012m) [D10650-40T5](https://www.x-on.com.au/mpn/wakefield/d1065040t5) [V8511 Y](https://www.x-on.com.au/mpn/assmann/v8511y) [APF40-40-13CB/A01](https://www.x-on.com.au/mpn/cts/apf404013cba01) [780653U04500G](https://www.x-on.com.au/mpn/aavid/780653u04500g) [ATS-](https://www.x-on.com.au/mpn/advancedthermalsolutions/ats54310kc2r0)[54310K-C2-R0](https://www.x-on.com.au/mpn/advancedthermalsolutions/ats54310kc2r0) [FK 216 CB SA](https://www.x-on.com.au/mpn/fisher/fk216cbsa) [FK 231 SA 220](https://www.x-on.com.au/mpn/fisher/fk231sa220) [648-51AB](https://www.x-on.com.au/mpn/wakefield/64851ab) [657-20ABPESC](https://www.x-on.com.au/mpn/wakefield/65720abpesc) [2341BG](https://www.x-on.com.au/mpn/aavid/2341bg) [679-25AG](https://www.x-on.com.au/mpn/wakefield/67925ag) [FK 212 CB SA](https://www.x-on.com.au/mpn/fisher/fk212cbsa) [FK225 SA L1](https://www.x-on.com.au/mpn/fisher/fk225sal1) [680-5K](https://www.x-on.com.au/mpn/wakefield/6805k)